# **ZTE MG3006 Module User Manual**

VER: V 1.2

**ZTE Corporation** 

# **Copyright Statement**

Copyright © 2007 by ZTE Corporation

All rights reserved.

No part of this publication may be excerpted, reproduced, translated or utilized in any form or by any means, electronic or mechanical, including photocopying and microfilm, without the prior written permission of ZTE Corporation.

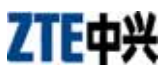

is the registered trademark of ZTE Corporation. All other trademarks appeared in this manual are owned by the relevant companies.

ZTE Corporation reserves the right to make modifications on print errors or update specifications in this manual without prior notice.

ZTE Corporation keeps the right to make the final explanation to this manual.

With strong technical force, ZTE Corporation can provide CDMA/GPRS module customers with the following all-around technical support:

- 1. Provide complete technical documentation;
- 2. Provide the development board used for R&D, test, production, after-sales, etc.;
- 3. Provide evaluations and technical diagnosis for principle diagram, PCB, test scenarios;
- 4. Provide test environment;

ZTE Corporation provides customers with onsite supports, and also you could get supports through telephone, website, instant communication, E-mail, etc.

The module website module.ztemt.com.cn provides the relevant industry information and module technical documentation. The authorized module customers could download the latest technical documentation for our website. If you have more requirements, you could send an E-mail to module@zte.com.cn. You can also call us at 0755-86360280 for more supports.

# **Preface**

# **Summary**

This manual is applicable for ME3000, ME3006, ME3030 and ME3036 modules. Taking ME3000 for example, this manual describes the AT command interfaces of the modules, which contains standard GSM voice and data applications. According to GSM standard, some specific ZTE commands are added for users' convenience. This manual might help you to understand how to use AT commands of these modules.

# **Target Readers**

- System Designing Engineers
- **•** Hardware Engineers
- Software Engineers
- **•** Testing Engineers

# **Brief Introduction**

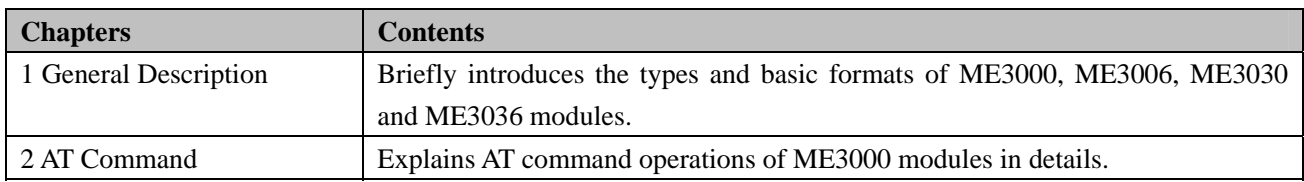

# **Update History**

The update history includes the update descriptions each time. The update contents will be included in the latest version.

#### **Document Version: V1.2 (June-4-2007)**

Change the manual name from AT Command Manual for ZTE Corporation's GSM/GPRS Modules to AT Command Manual for ZTE Corporation's ME3000 Modules .

Add the applicable modules such as ME3000, ME3006, ME3030 and ME3036 modules.

#### **Document Version: V1.1** (**April-17-2007**)

This is the second time to release formally. The update contents include: 2. AT Command Newly added commands: ATO: Switch from command mode to data mode +++: Switch from data mode to command mode CLIP: Set caller ID presentation CCFC: Set call forwarding number and conditions CLCK: Lock device or network CPWD: Modify password

# ZTE中兴

CNMA: SMS confirmation CSCA: Set short message center number CPBS: Select contacts memorizer CPBR: Read contacts CPBW: Write contacts CPBF: Search for contacts IFC: Set flow control &D: Set DTR mode &C: Set DCD mode CGACT: Deactivate/activate PDP mode CGATT: Set GPRS startup CGCLASS: Device class ZIPSETUPU: Bundle UDP port ZIPSENDU: Send UDP data ZIPSTATUSU: Query UDP status ZIPCLOSEU: Close UDP port ZIPRECVU: Receive UDP data

#### **Document Version: V1.0** (**March-05-2007**)

This is the first time to release formally.

# **Table of Contents**

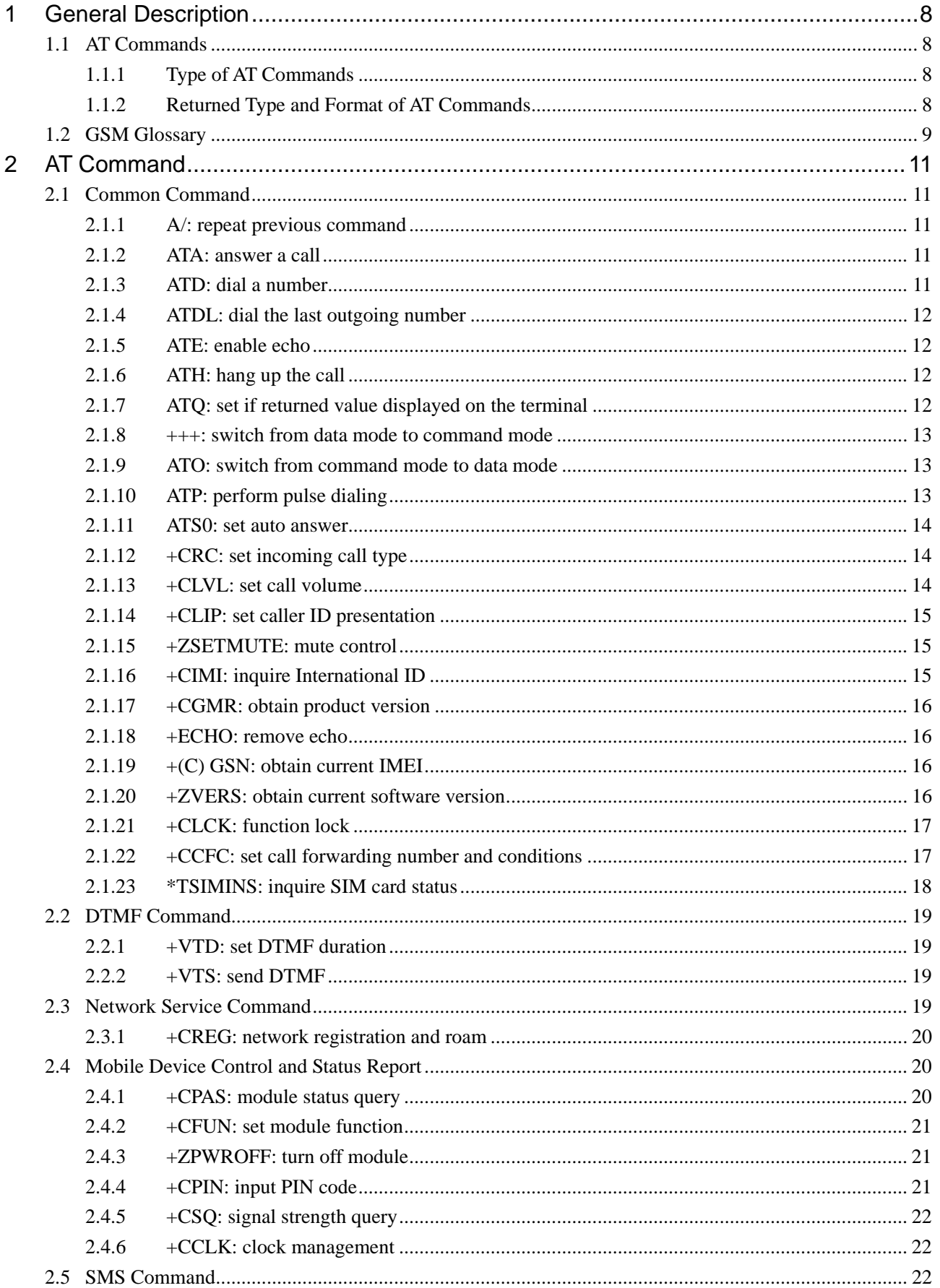

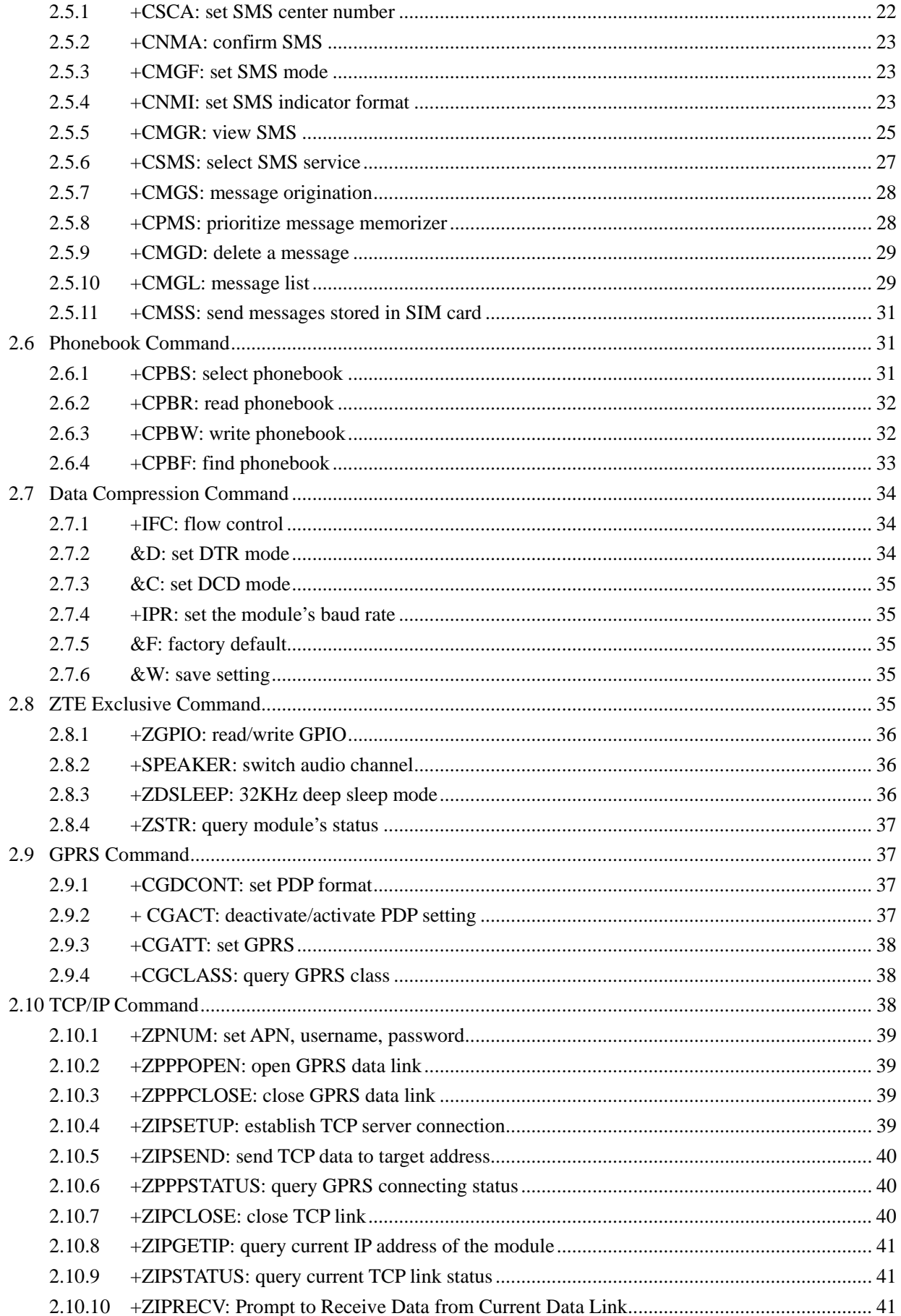

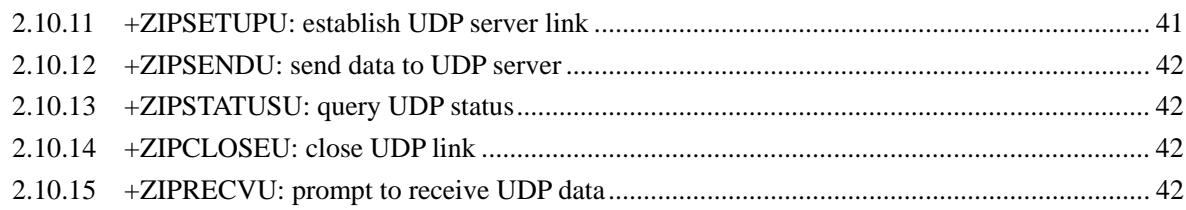

#### **1 General Description**

#### **1.1 AT Commands**

ME3006, ME3030 and ME3036 modules provide AT command interfaces, through which the modules could communicate with external devices. AT command set provided by ME3006, ME3030 and ME3036 modules not only covers standard GSM voice and short message applications, but adds some commands according to GSM specification and some ZTE exclusive commands for users.

#### **1.1.1 Type of AT Commands**

Since AT command is used as a standard interface, the returned values and formats of the command are both fixed. As a whole, AT command could be divided into four types:

- Non-parameter command: a type of simple command with the format of  $AT[+|\&] \leq$ command>,e.g.:  $AT+CSQ$ , AT&W
- **•** Query command: used to inquire the current setting value. The format is  $AT[+|\&| \leq \text{command}>2$ , e.g.: AT+CNMI?
- $\bullet$  Help command: used to list the possible parameters of the command. The format is AT[+ $\&$ ]<command>=?, e.g.: AT+CMGL=?
- Parameter command: normally used format which provides strong flexibility. The format is  $AT[+|\&&|<sub>command</sub>=<sub>par1</sub>,<sub>par2</sub>,<sub>par3</sub>].$

The returned values of this type of command are all the same. This will be clarified in details later. The basic frame format of the returned value is:

<CR><LF><Response string><CR><LF>

<CR><LF><OK/ERROR>[ERROR INFO]<CR><LF>

#### **1.1.2 Returned Type and Format of AT Commands**

The following are ME3006, ME3030 and ME3036 modules' AT command and their format and returned

descriptions:

- **•** AT command format:
	- --AT command starts with "AT" and ends with <CR>;
	- --After the module runs, the serial port default setting will be: 8-digit data bit, 1-digit stop bit, no parity check, no CTS/RTS, data rate 115200bps.
- AT command returned format:
	- --<CR><LF><corresponding strings ><CR><LF>
	- --An exceptional case: e.g.: AT+ZPOWEROFF (response format) directly return with "OK"
- AT command status report (OK, ERROR):
	- --If there is error in AT command format, "Error" will return;
	- --If AT command executes successfully, "OK" will return.

#### **1.2 GSM Glossary**

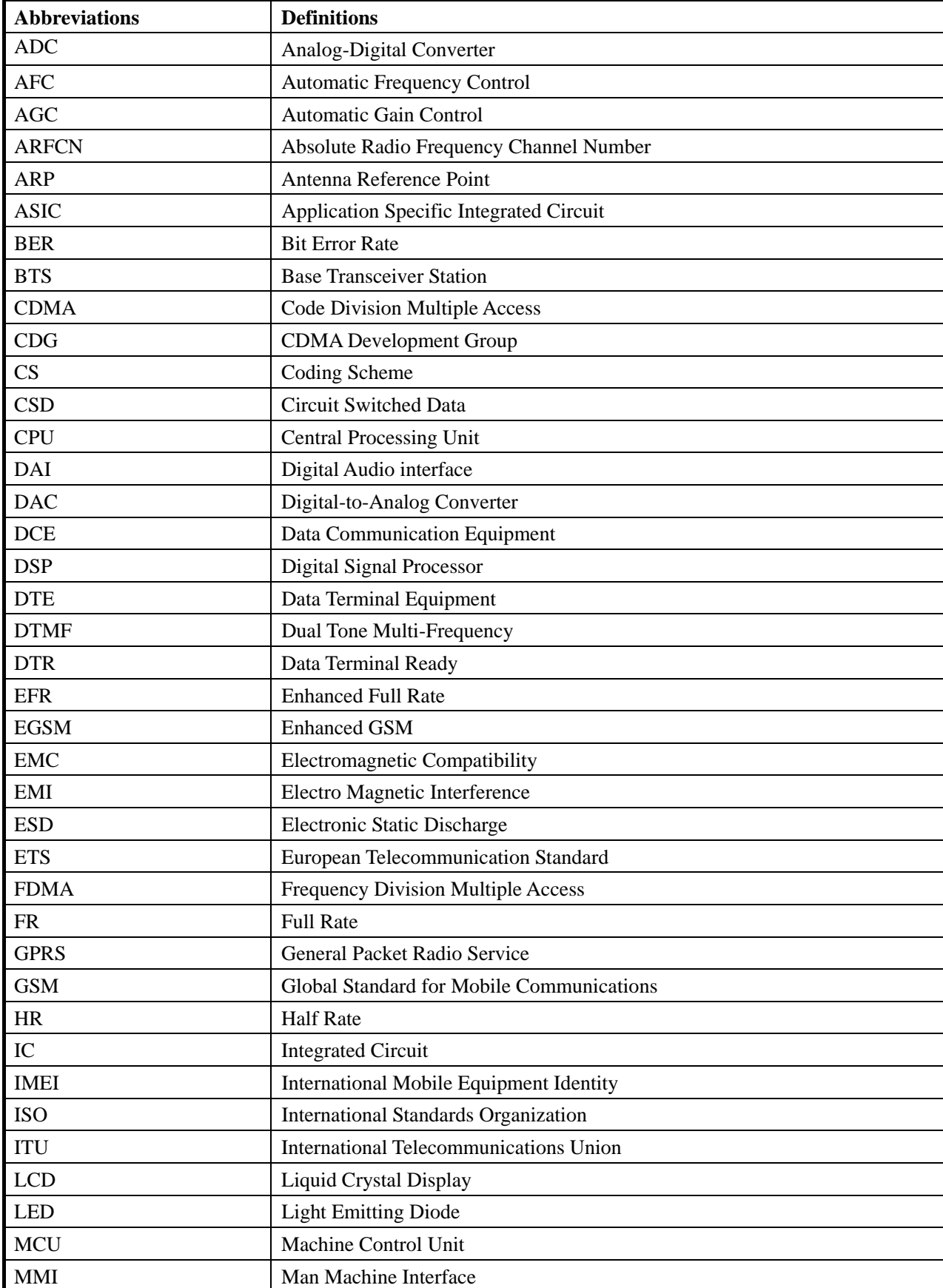

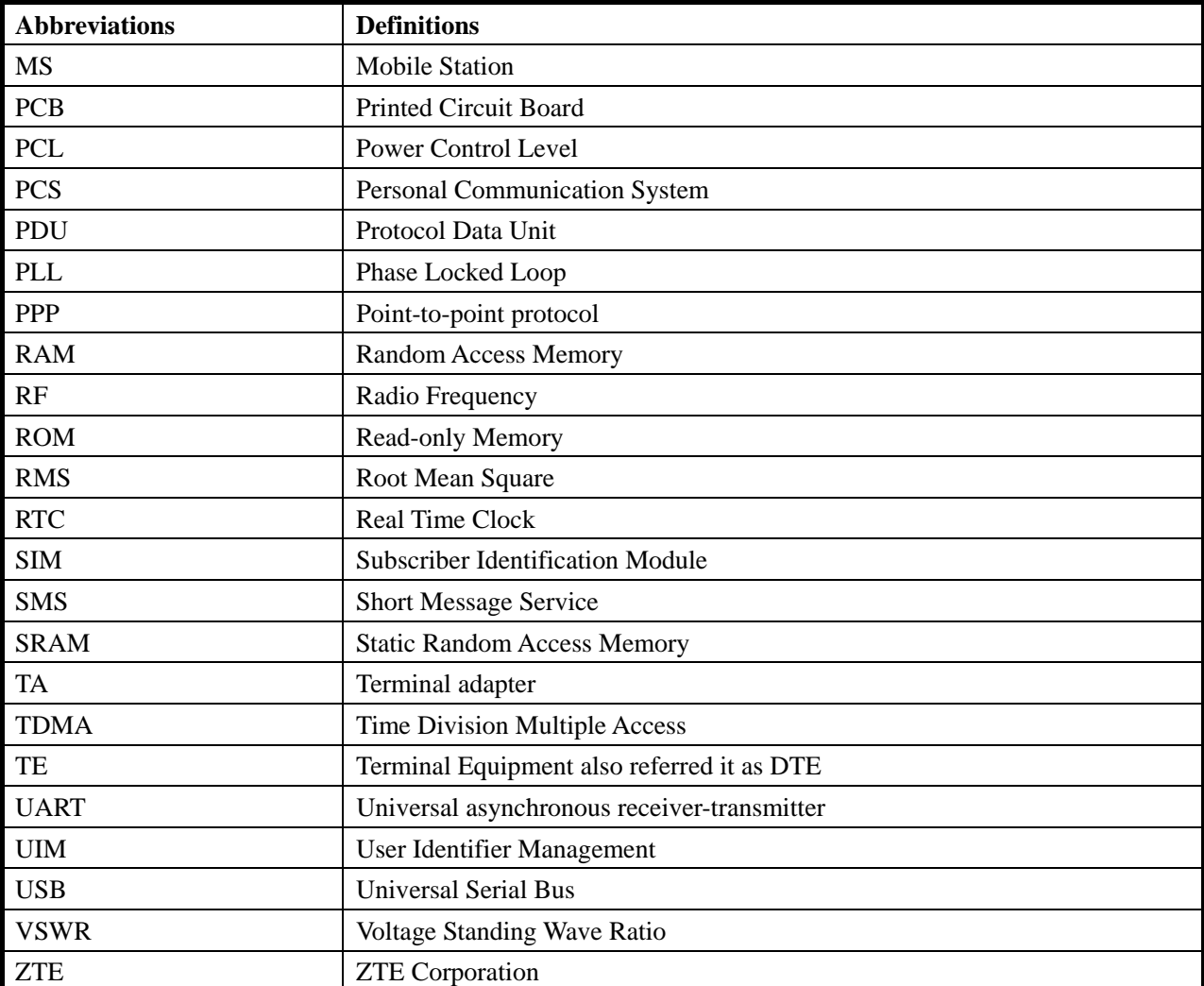

## **2 AT Command**

#### **2.1 Common Command**

# **2.1.1 A/: repeat previous command**

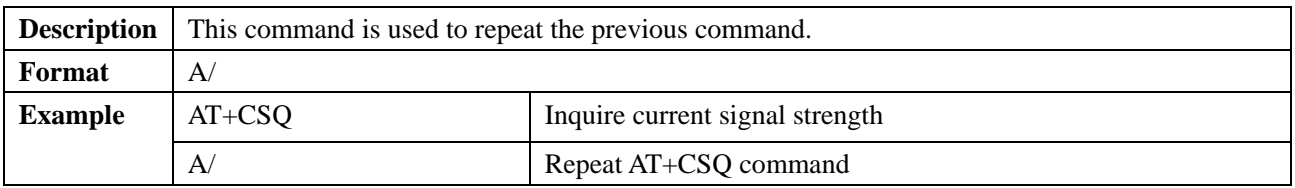

#### **2.1.2 ATA: answer a call**

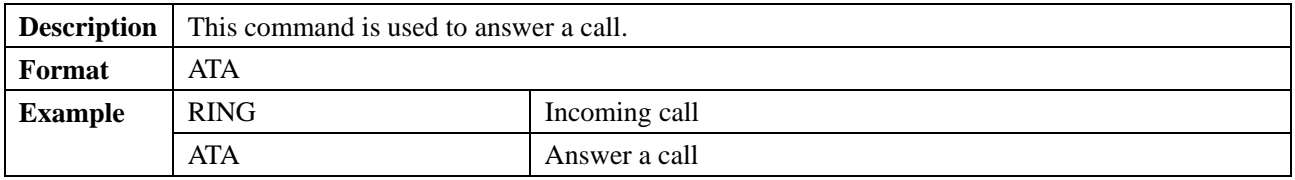

#### **2.1.3 ATD: dial a number**

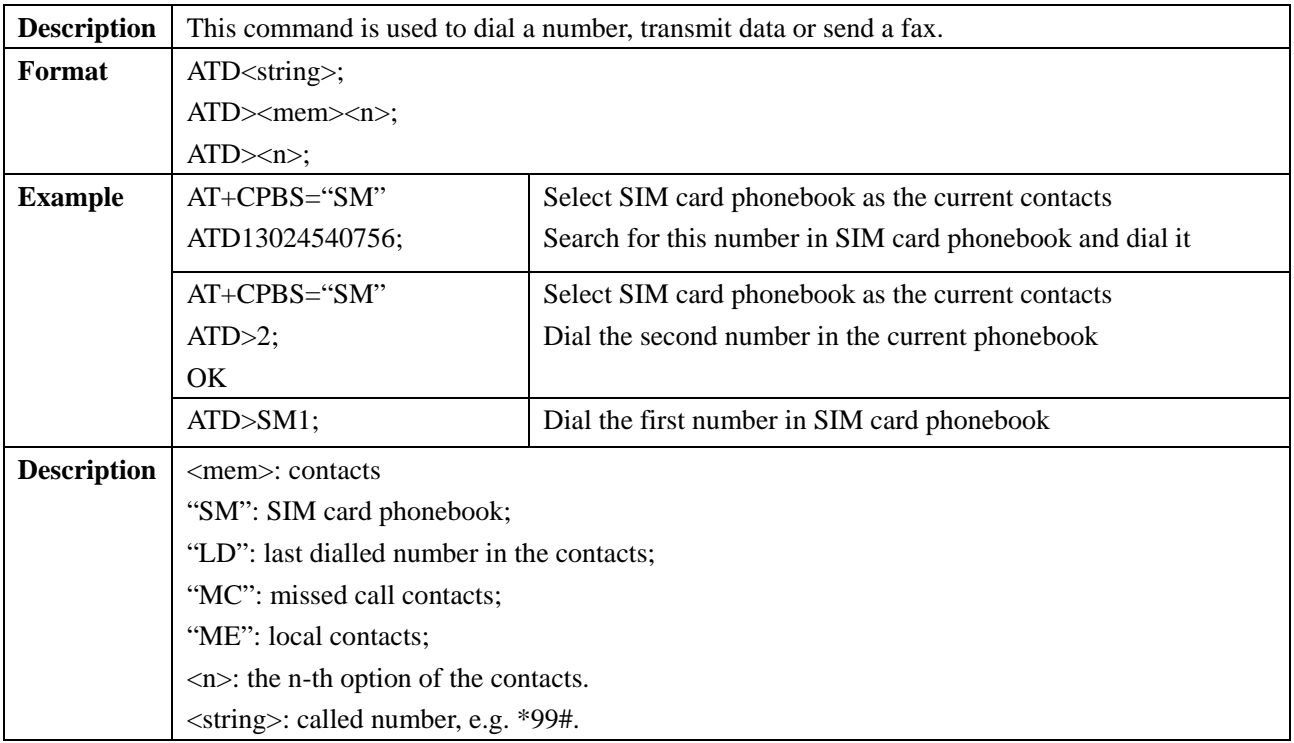

# **2.1.4 ATDL: dial the last outgoing number**

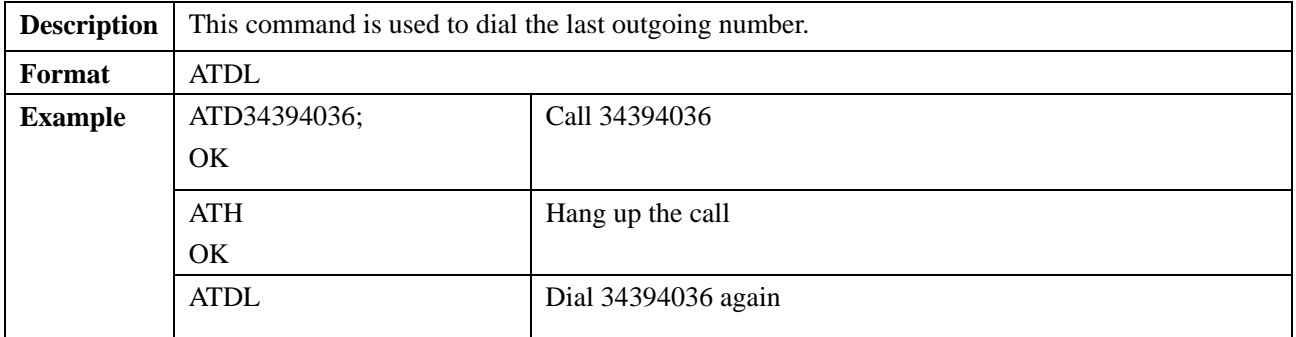

# **2.1.5 ATE: enable echo**

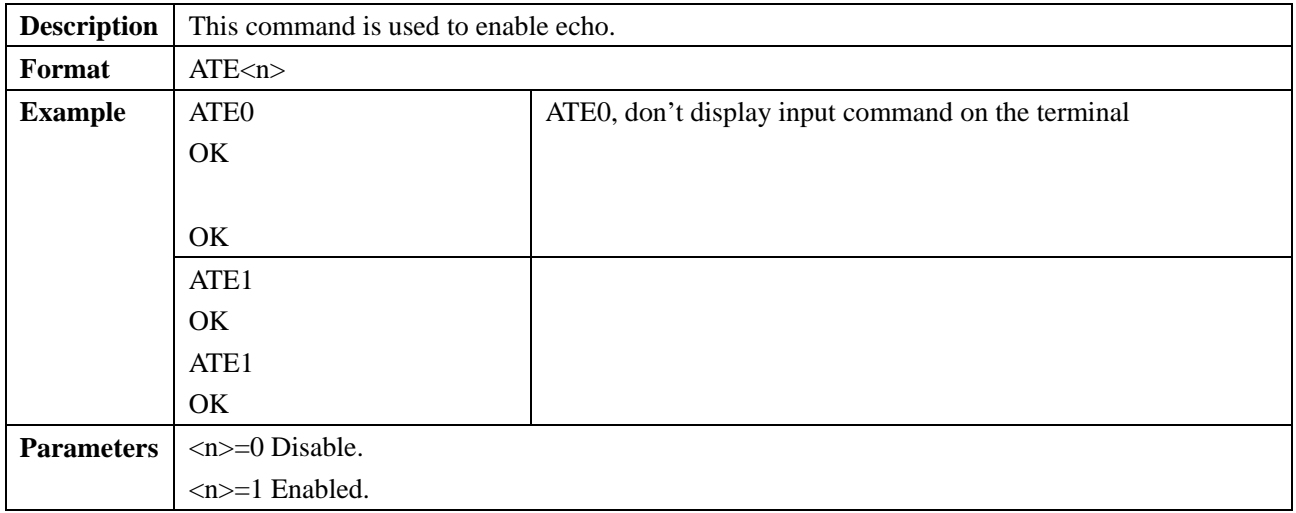

## **2.1.6 ATH: hang up the call**

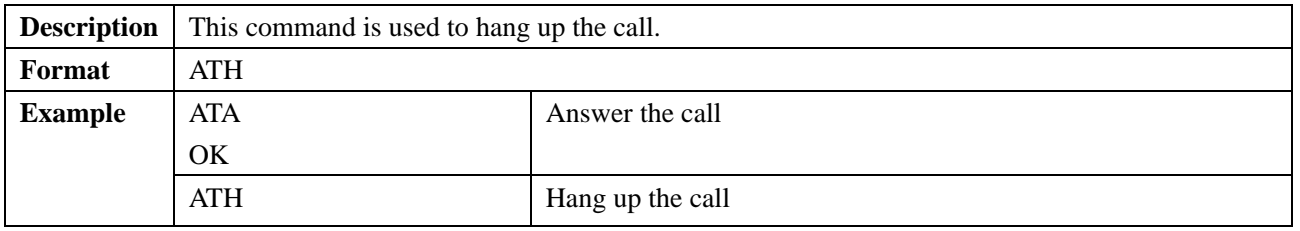

#### **2.1.7 ATQ: set if returned value displayed on the terminal**

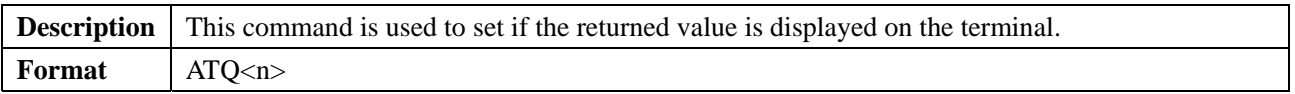

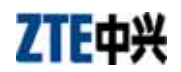

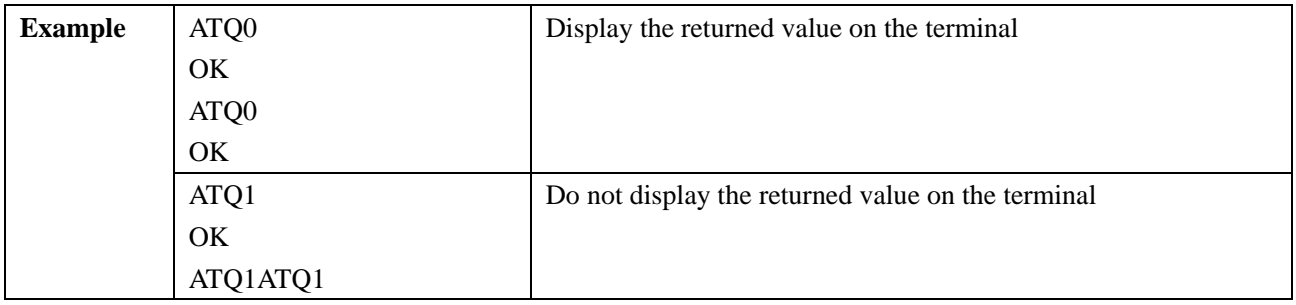

#### **2.1.8 +++: switch from data mode to command mode**

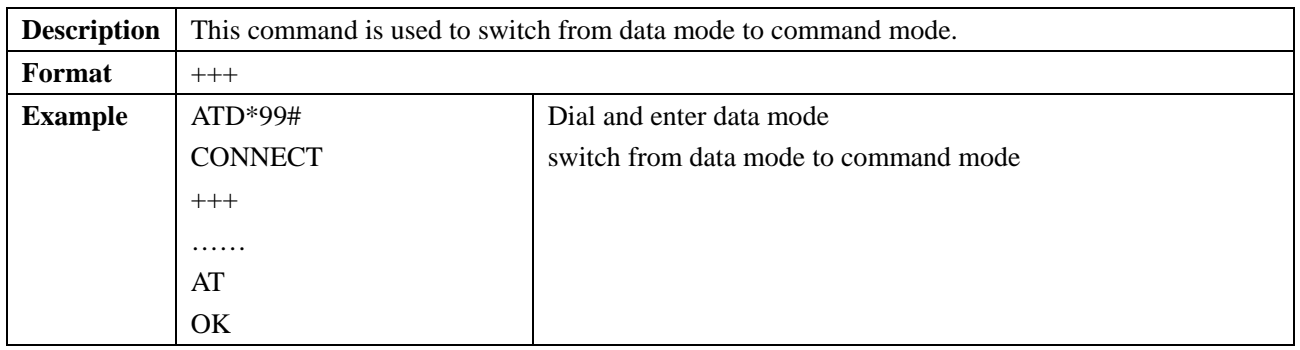

#### **2.1.9 ATO: switch from command mode to data mode**

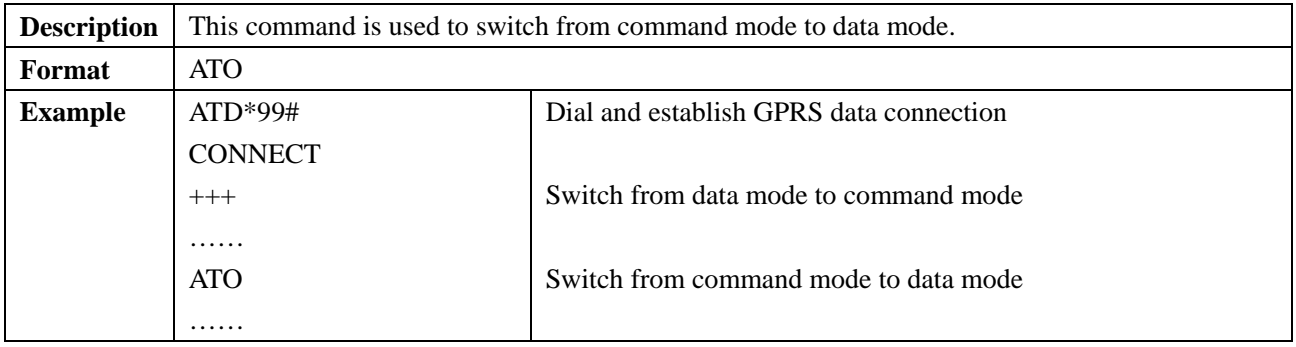

#### **2.1.10 ATP: perform pulse dialing**

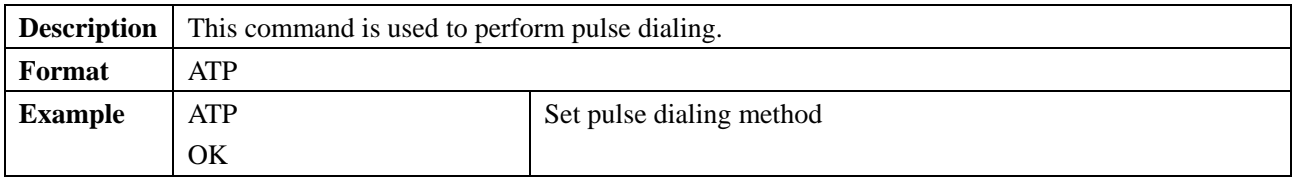

## **2.1.11 ATS0: set auto answer**

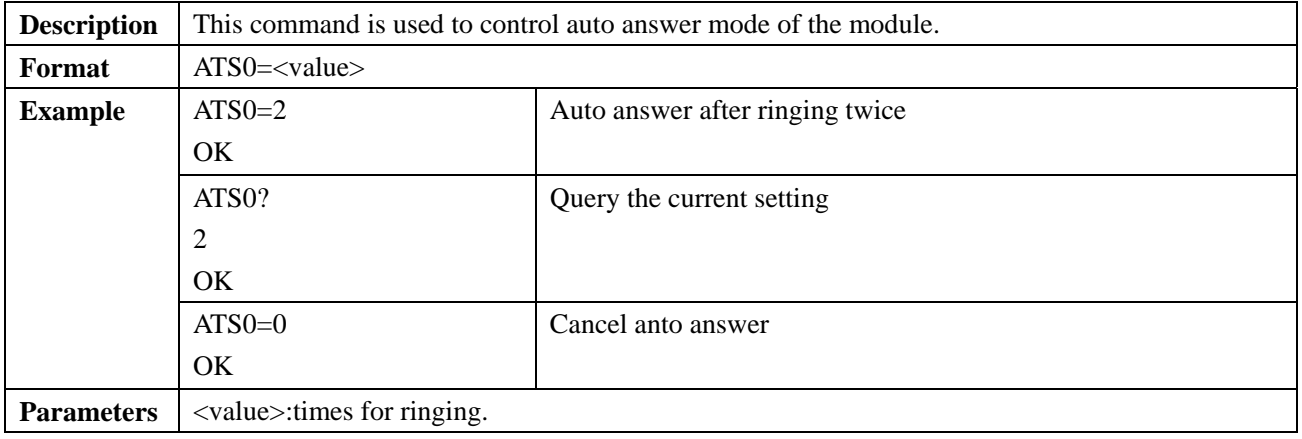

# **2.1.12 +CRC: set incoming call type**

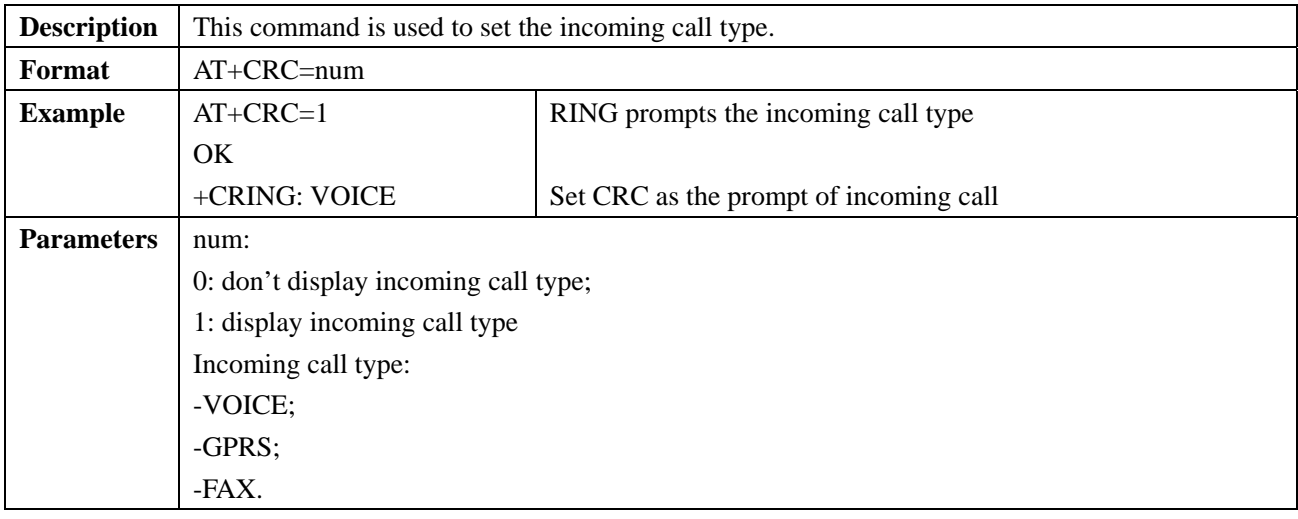

# **2.1.13 +CLVL: set call volume**

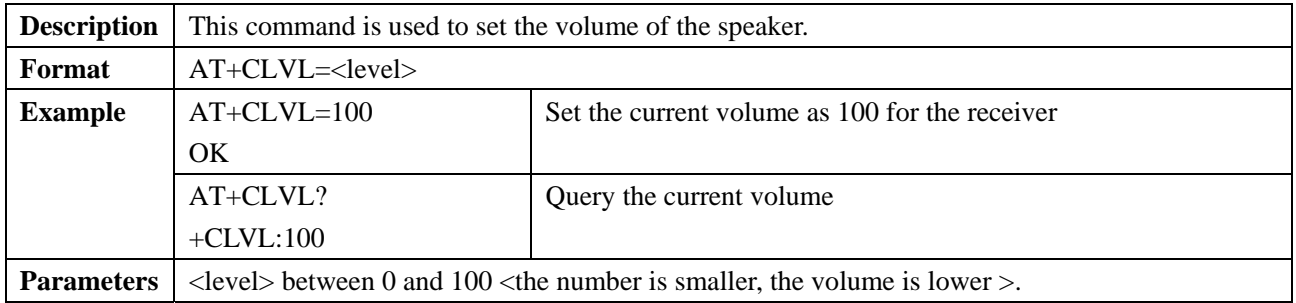

# **2.1.14 +CLIP: set caller ID presentation**

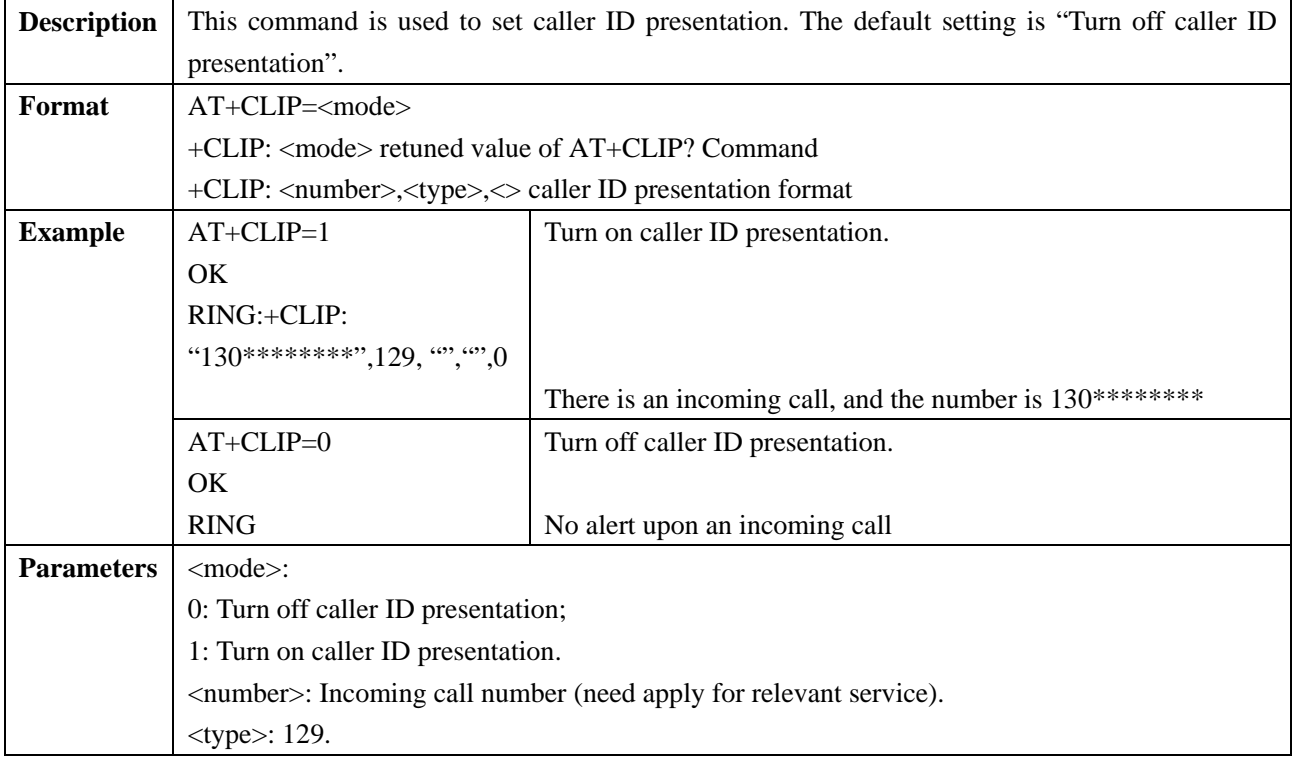

### **2.1.15 +ZSETMUTE: mute control**

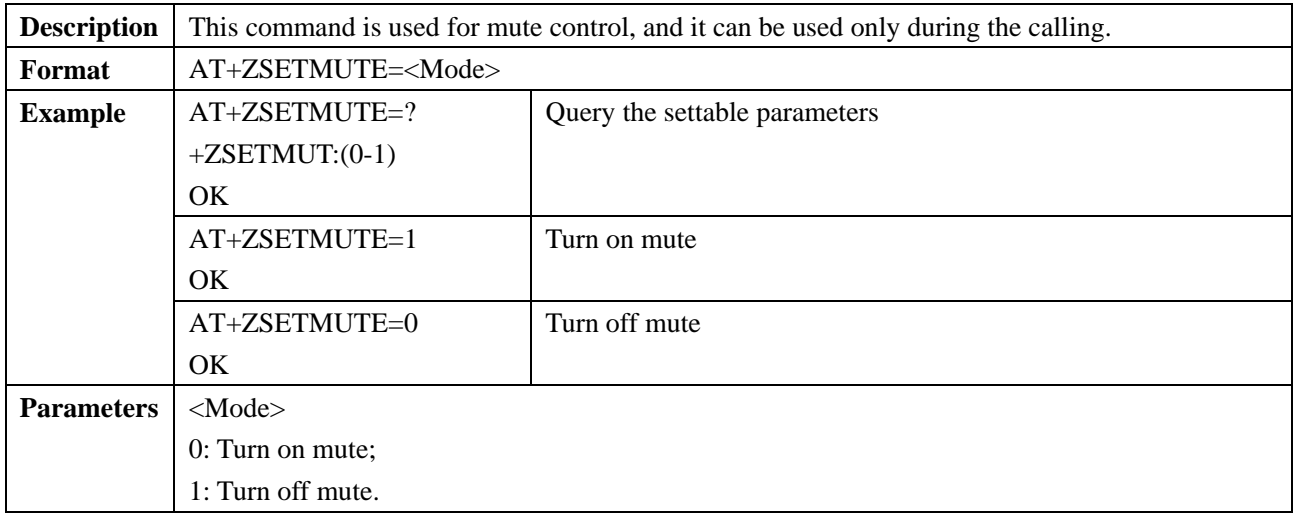

# **2.1.16 +CIMI: inquire International ID**

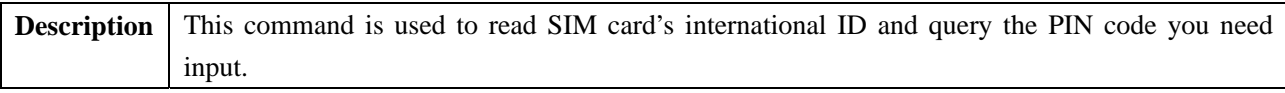

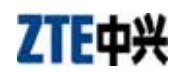

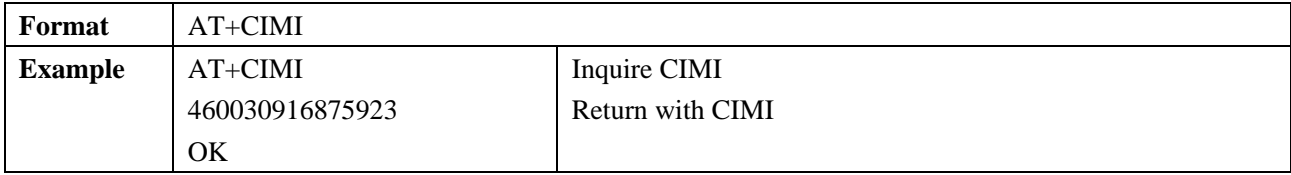

#### **2.1.17 +CGMR: obtain product version**

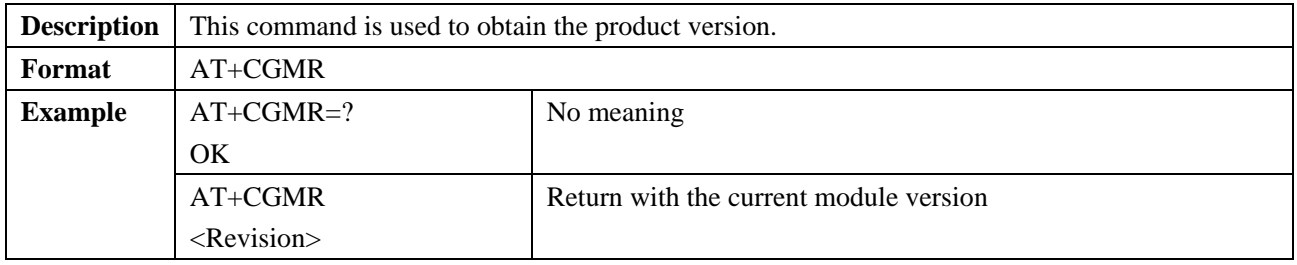

#### **2.1.18 +ECHO: remove echo**

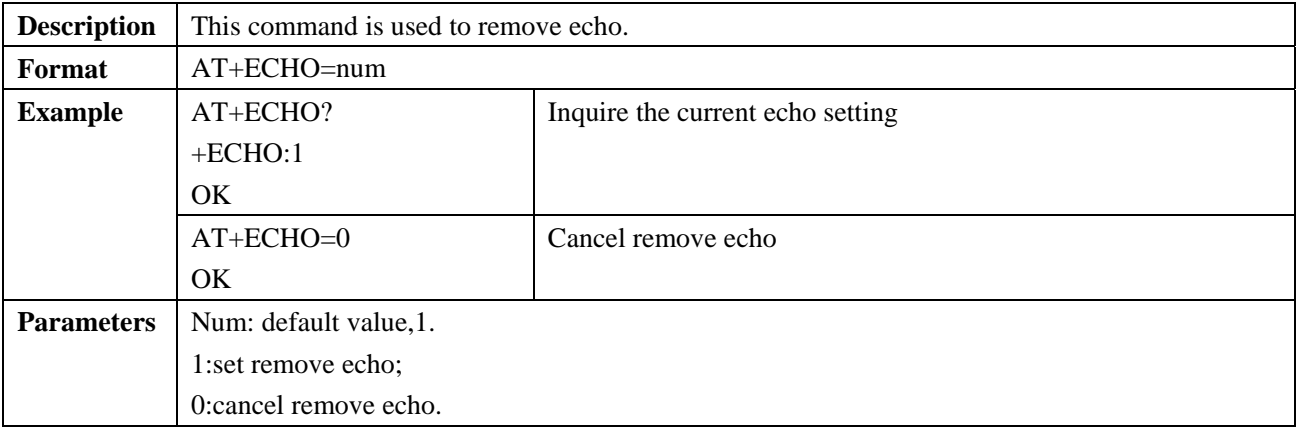

#### **2.1.19 +(C) GSN: obtain current IMEI**

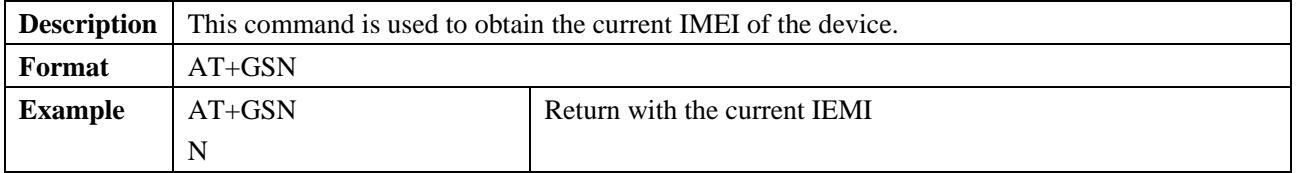

#### **2.1.20 +ZVERS: obtain current software version**

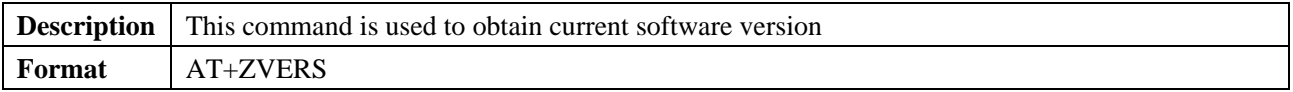

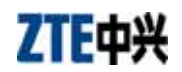

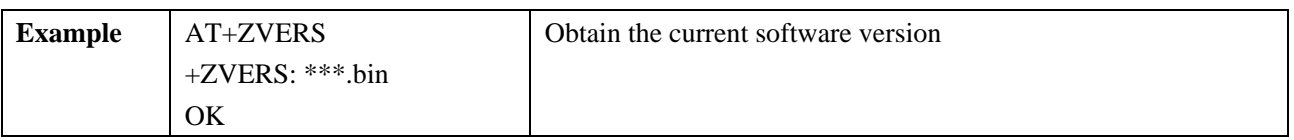

## **2.1.21 +CLCK: function lock**

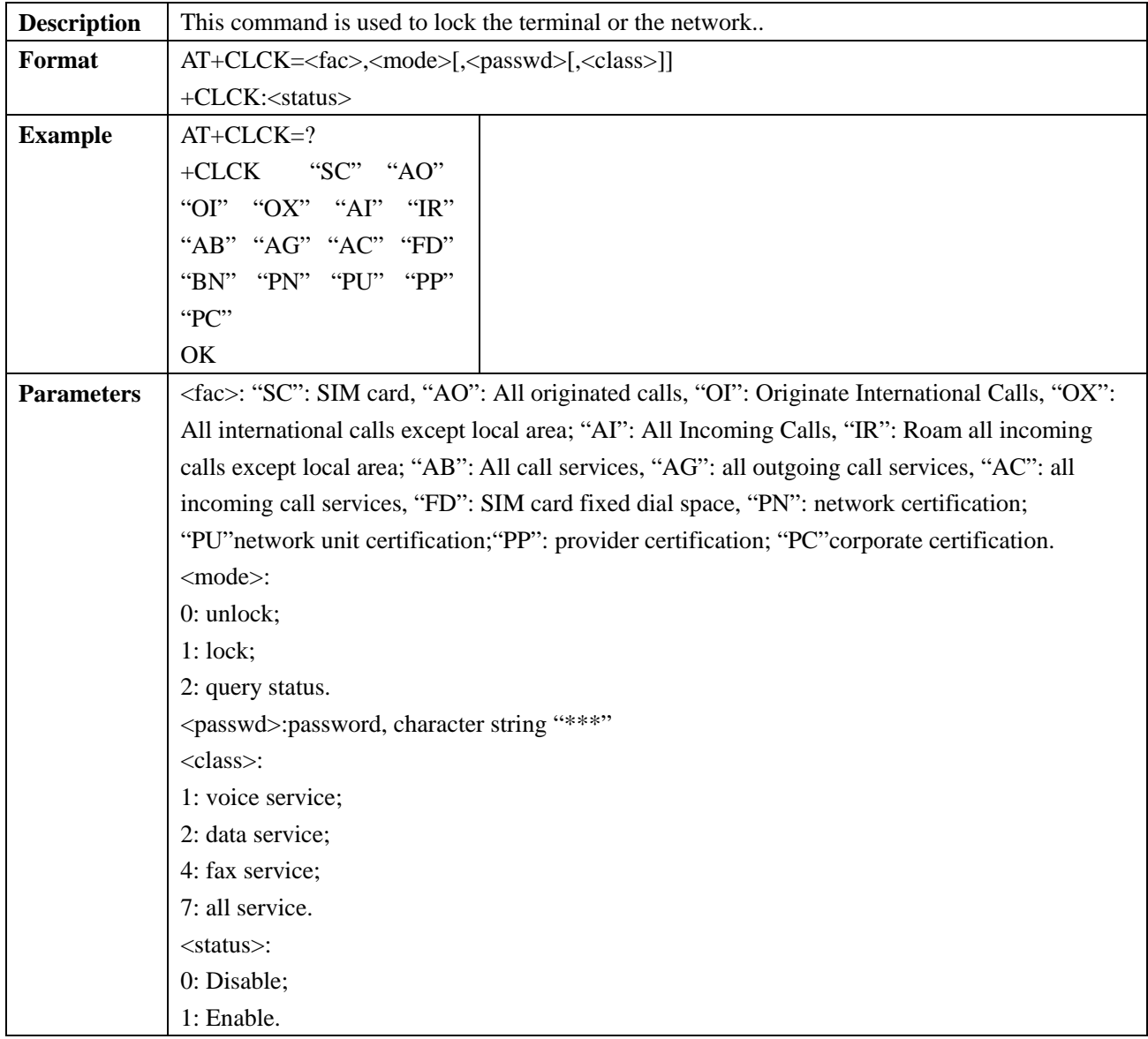

#### **2.1.22 +CCFC: set call forwarding number and conditions**

**Description** This command is used to set call forwarding number and conditions.

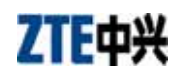

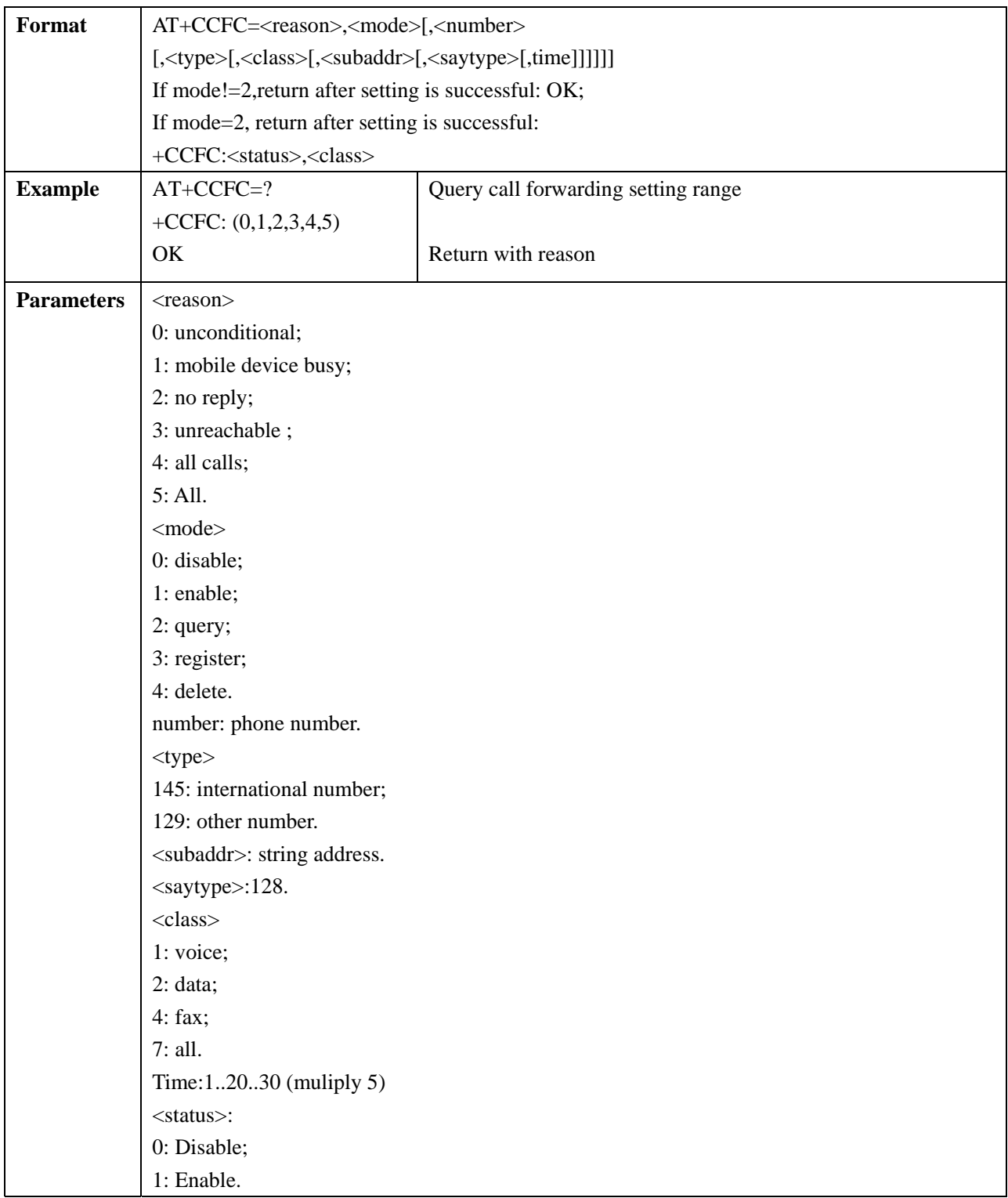

# **2.1.23 \*TSIMINS: inquire SIM card status**

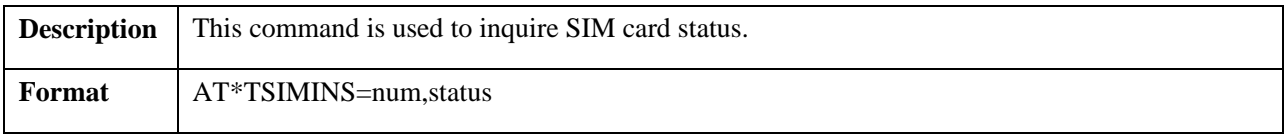

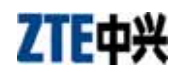

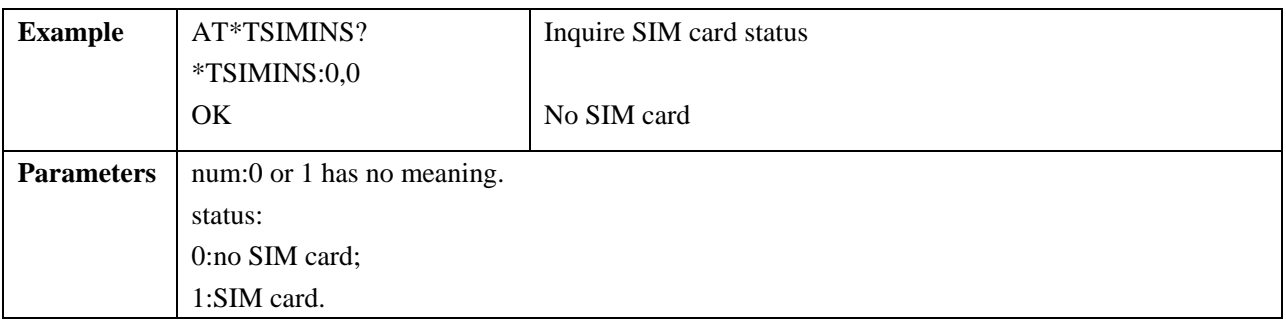

#### **2.2 DTMF Command**

#### **2.2.1 +VTD: set DTMF duration**

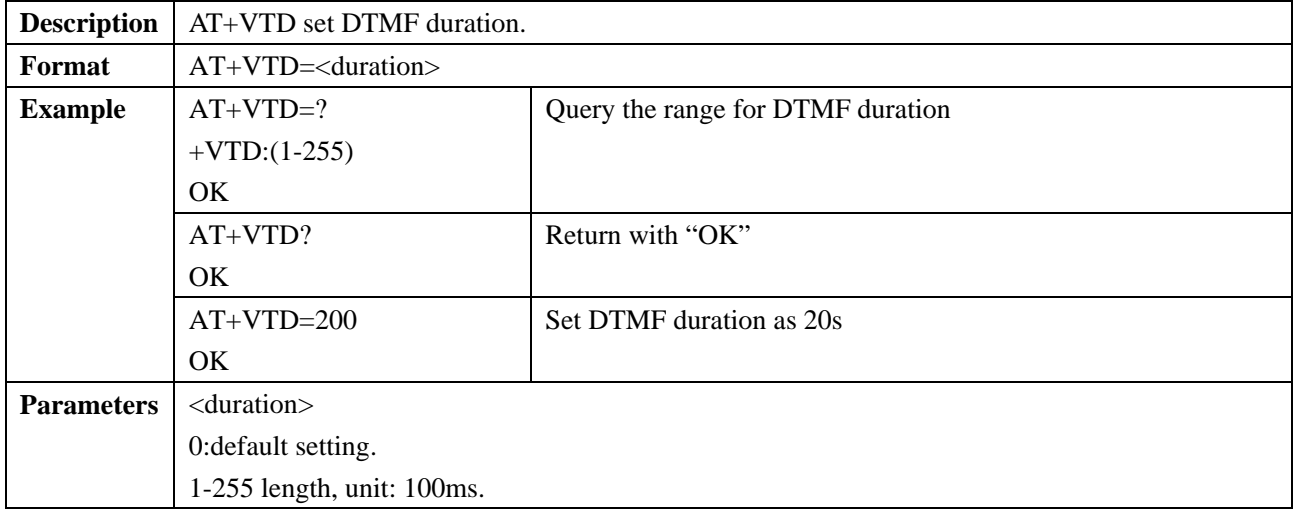

#### **2.2.2 +VTS: send DTMF**

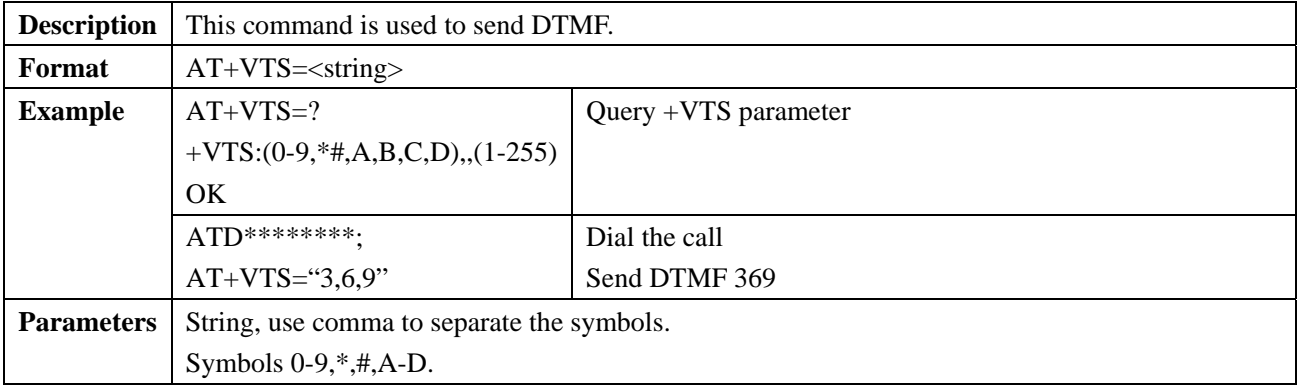

#### **2.3 Network Service Command**

# **2.3.1 +CREG: network registration and roam**

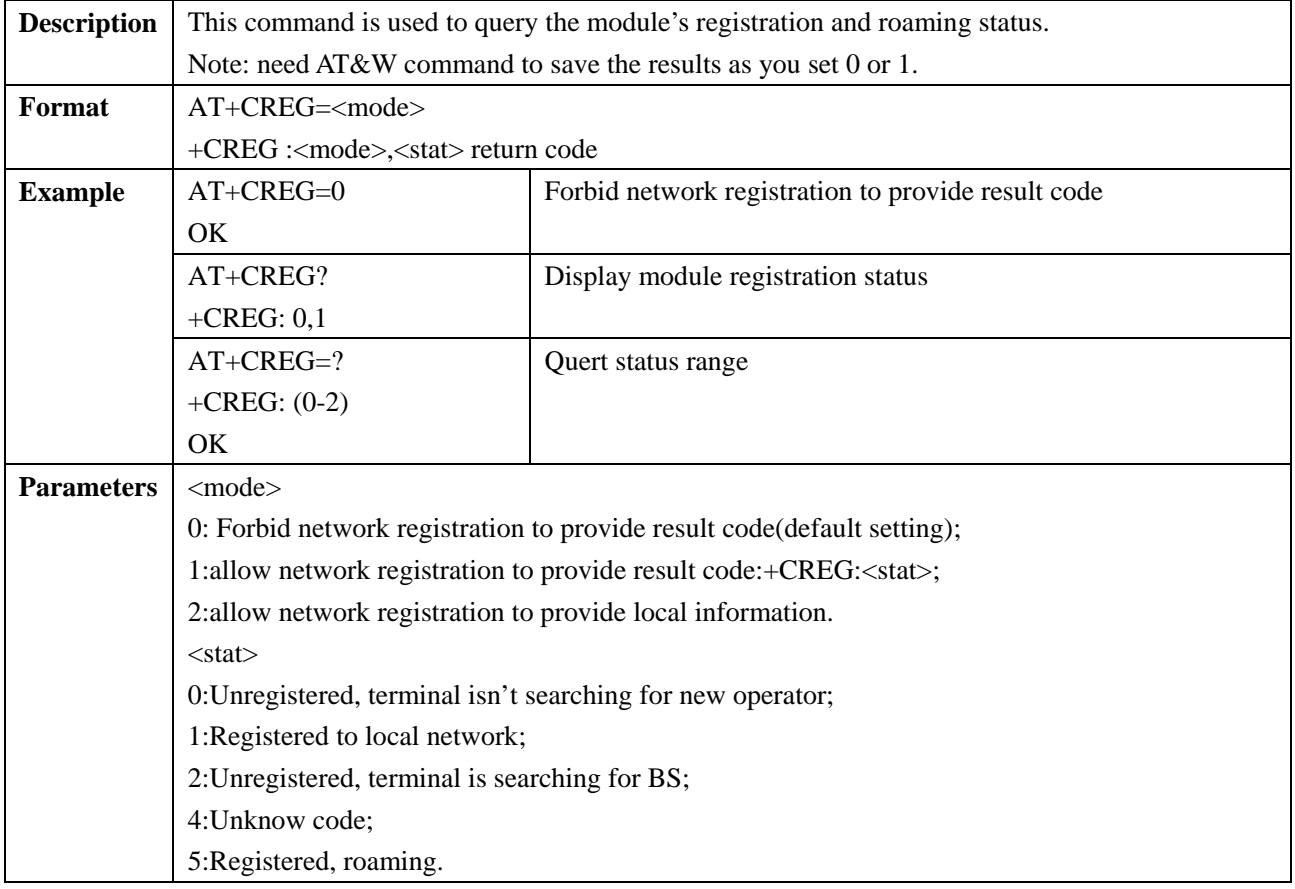

# **2.4 Mobile Device Control and Status Report**

# **2.4.1 +CPAS: module status query**

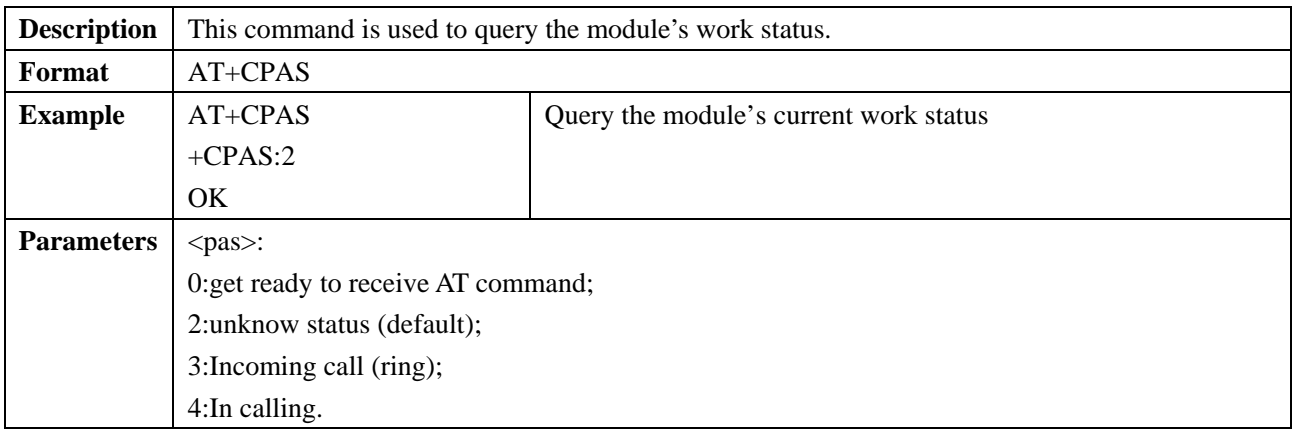

# **2.4.2 +CFUN: set module function**

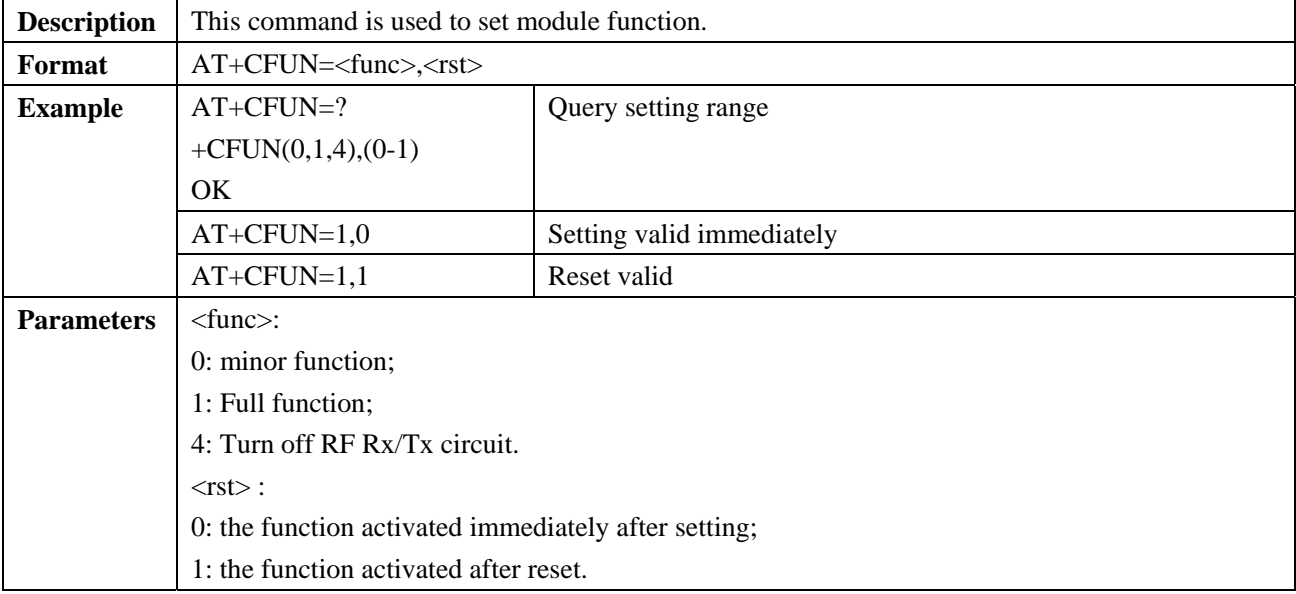

### **2.4.3 +ZPWROFF: turn off module**

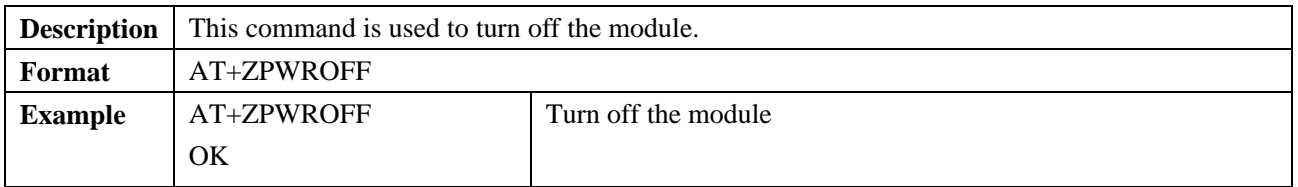

# **2.4.4 +CPIN: input PIN code**

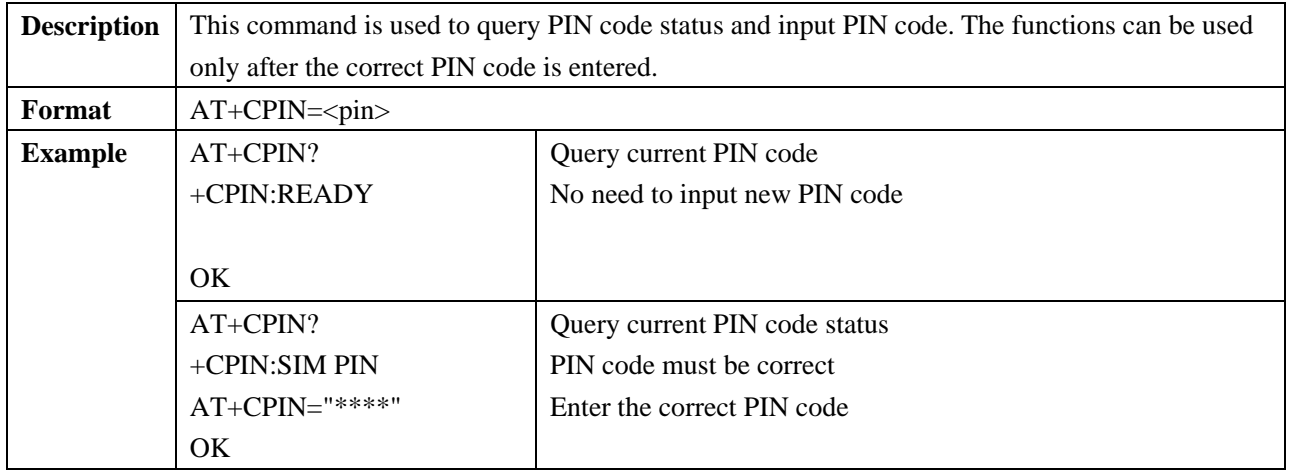

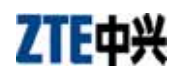

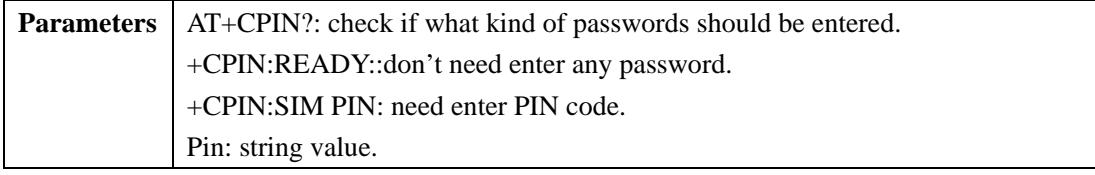

# **2.4.5 +CSQ: signal strength query**

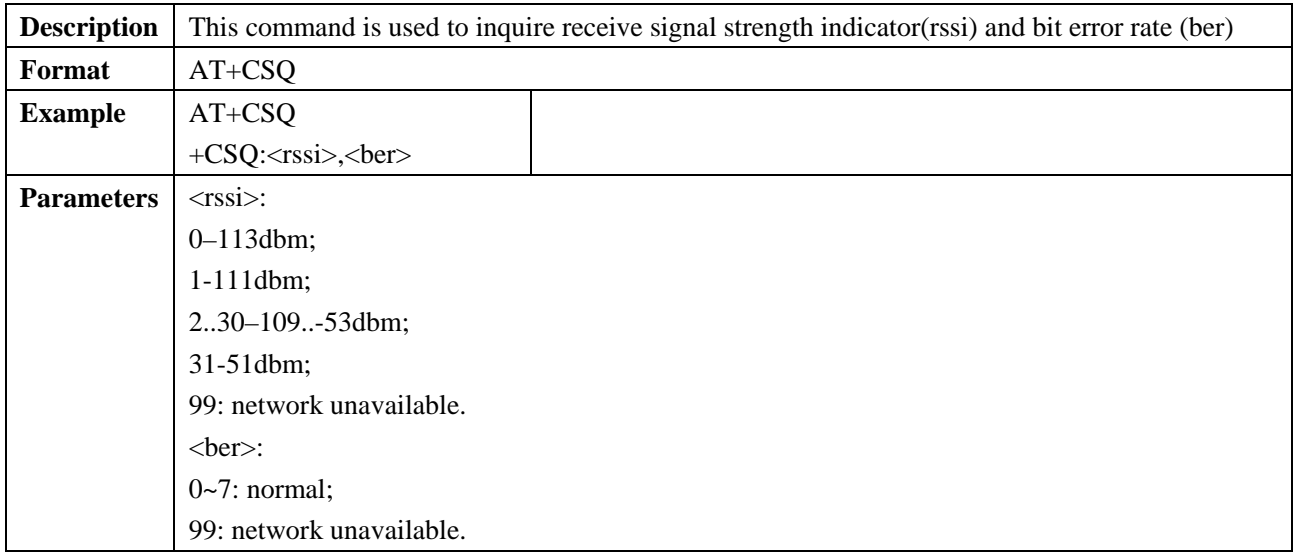

#### **2.4.6 +CCLK: clock management**

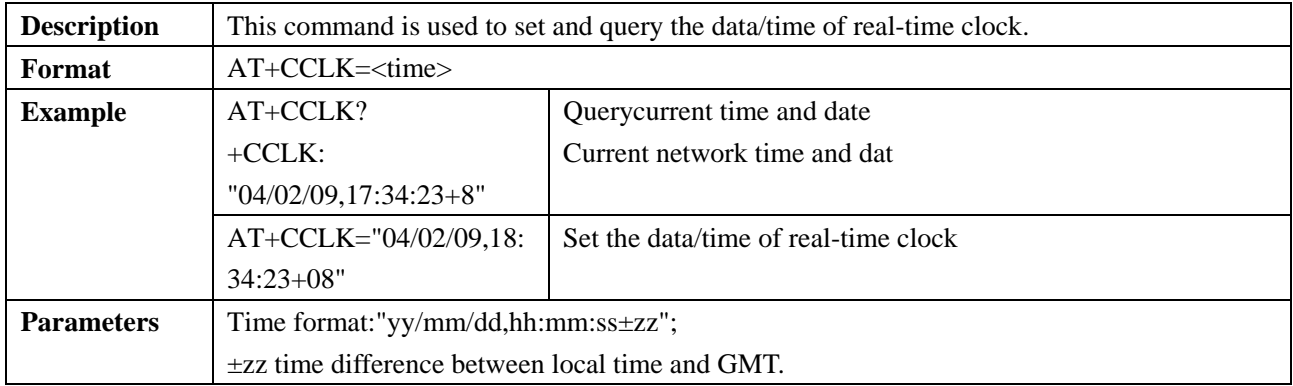

#### **2.5 SMS Command**

#### **2.5.1 +CSCA: set SMS center number**

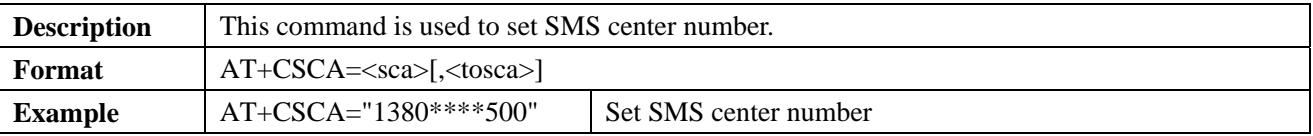

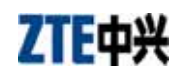

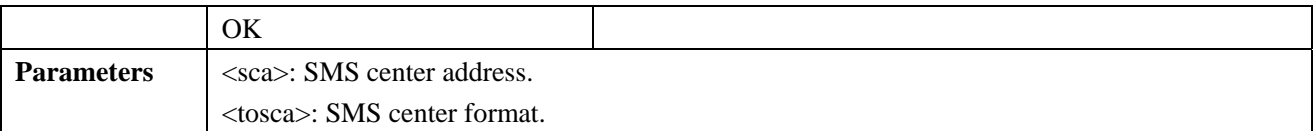

#### **2.5.2 +CNMA: confirm SMS**

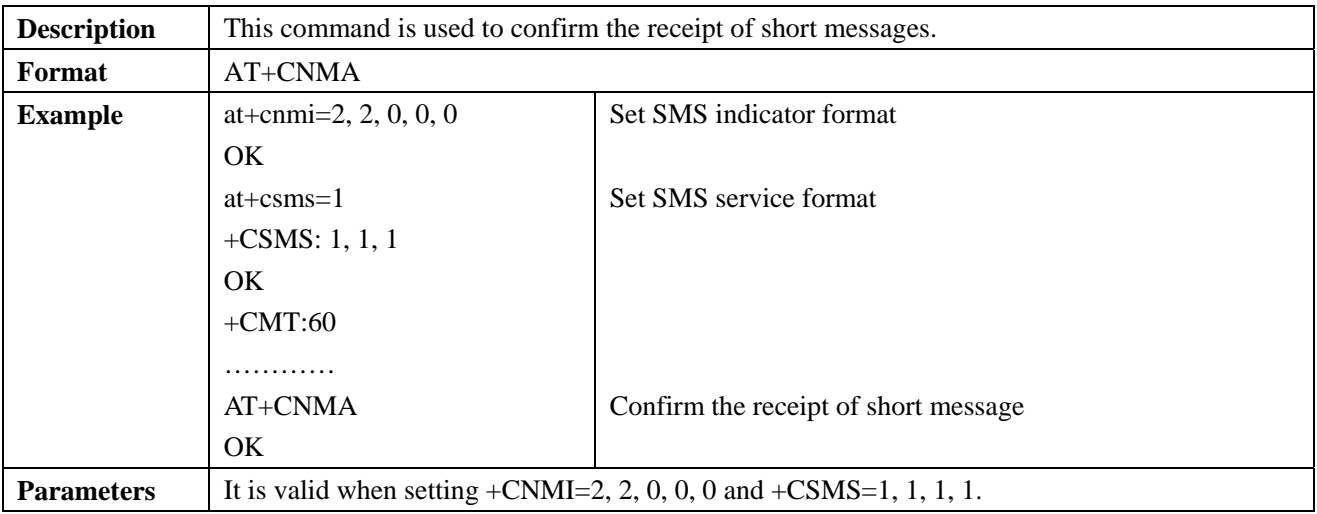

### **2.5.3 +CMGF: set SMS mode**

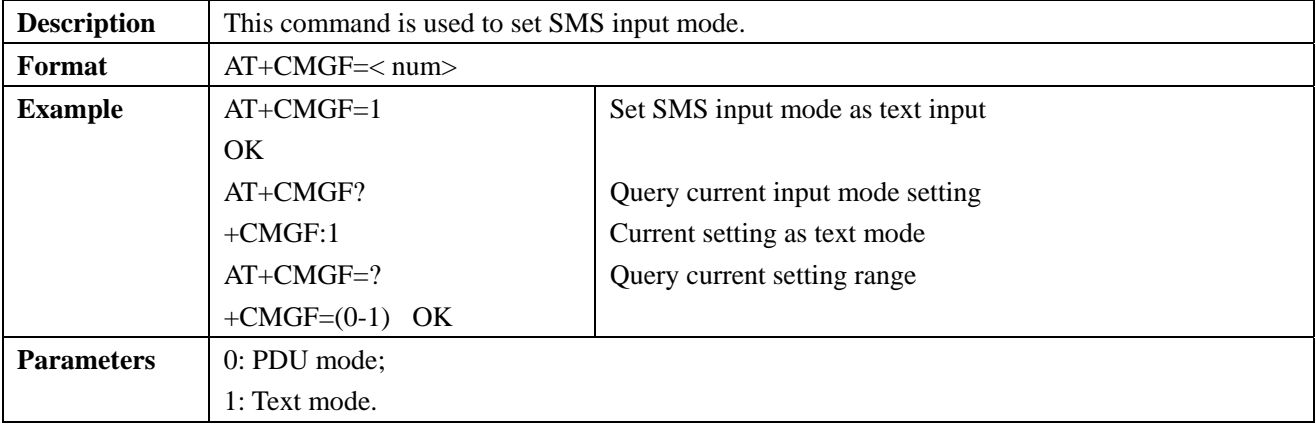

#### **2.5.4 +CNMI: set SMS indicator format**

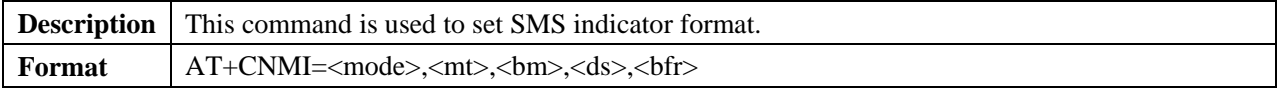

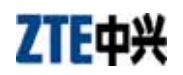

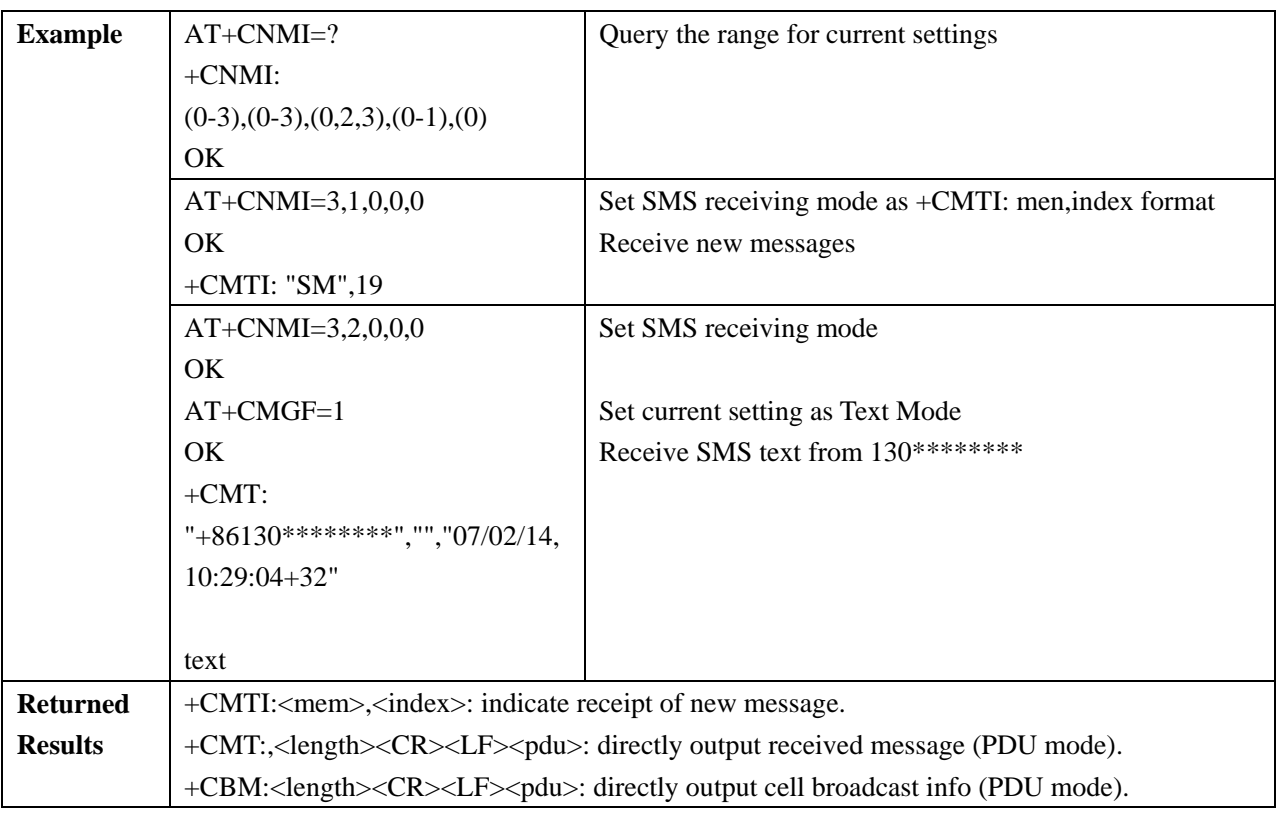

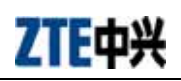

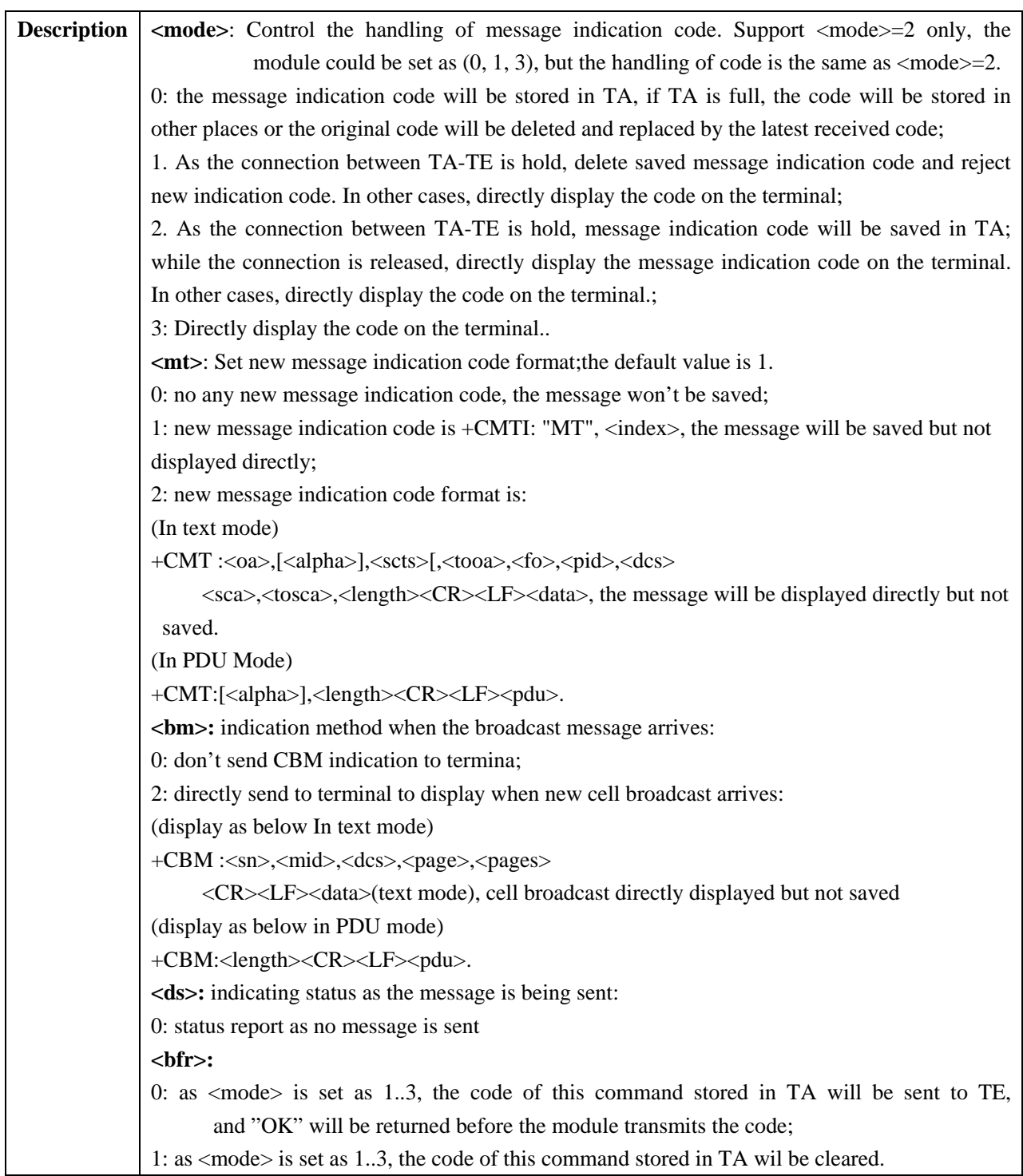

# **2.5.5 +CMGR: view SMS**

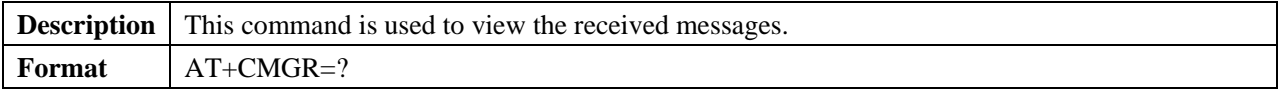

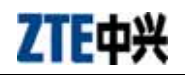

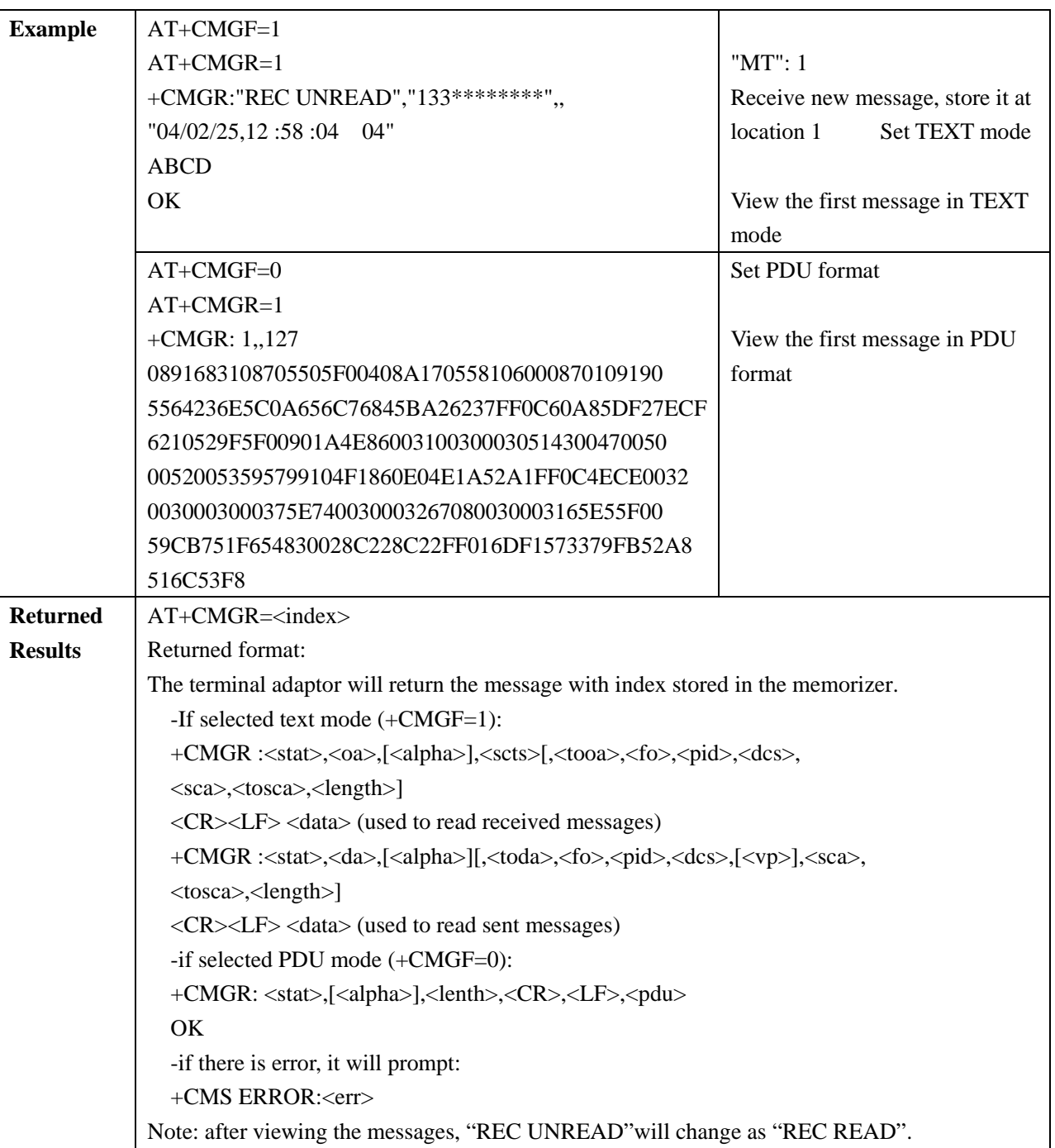

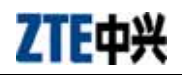

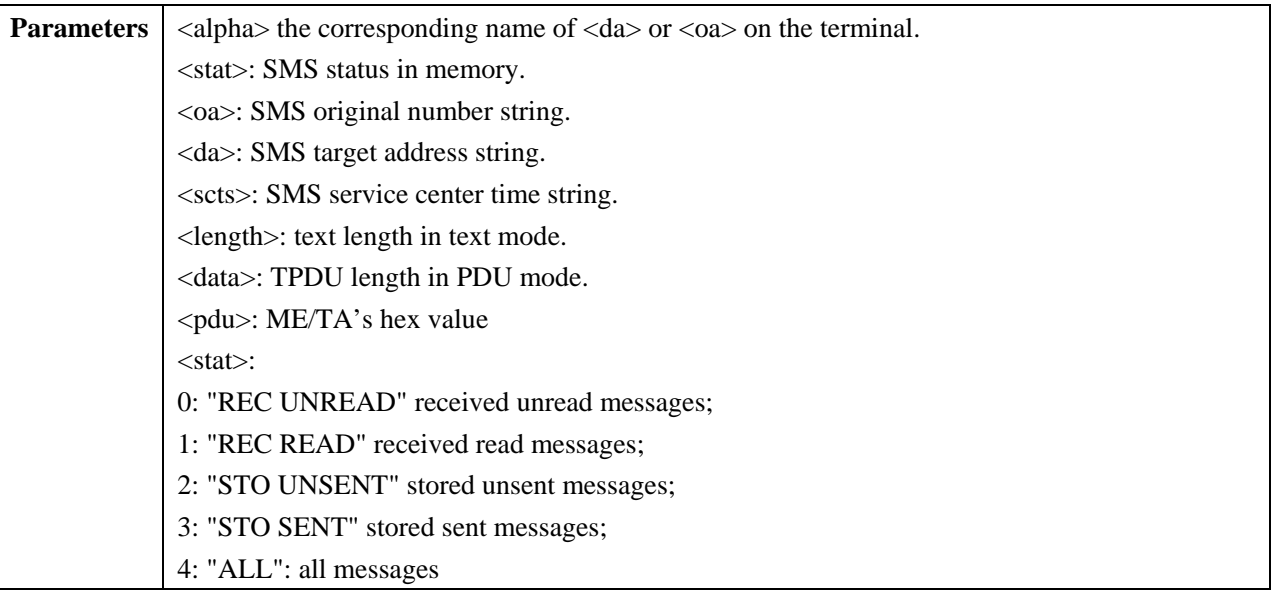

### **2.5.6 +CSMS: select SMS service**

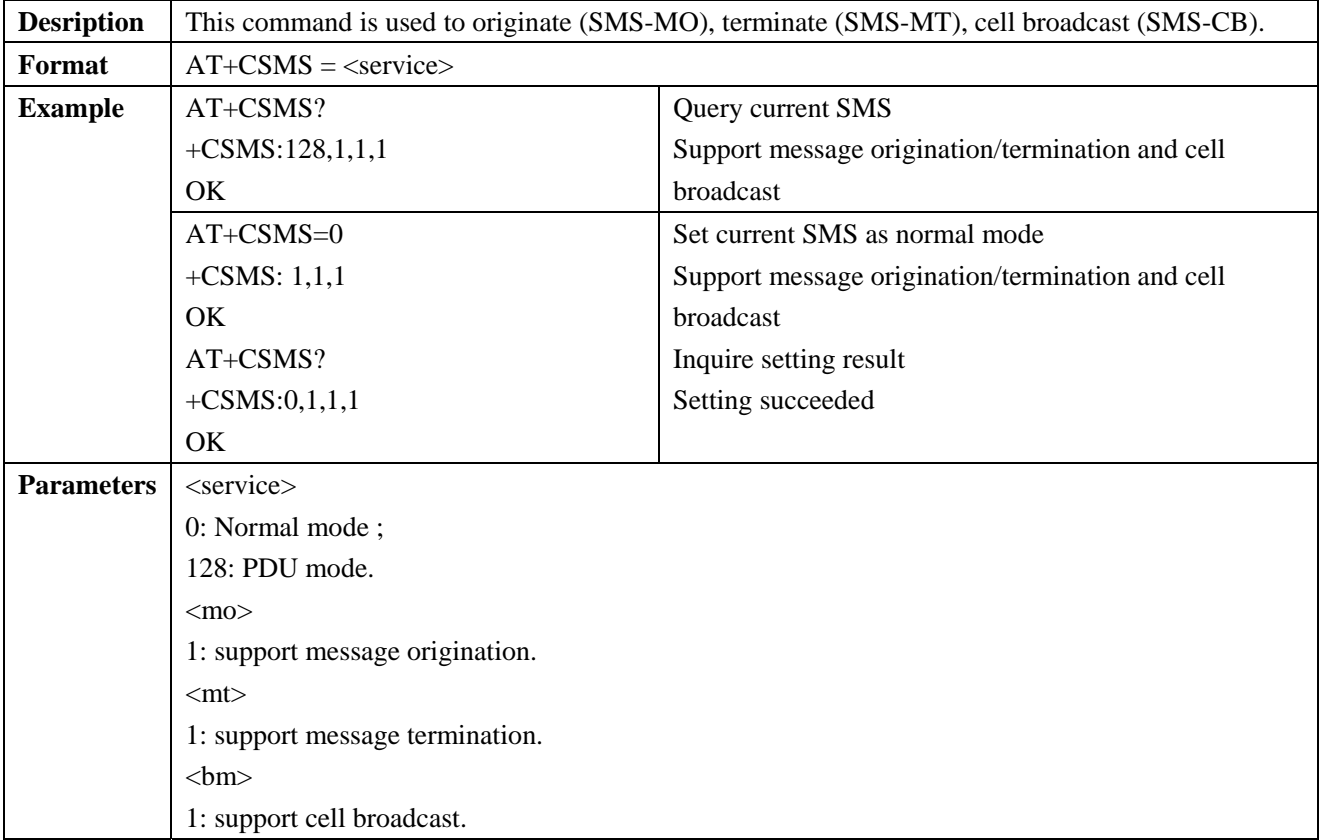

# **2.5.7 +CMGS: message origination**

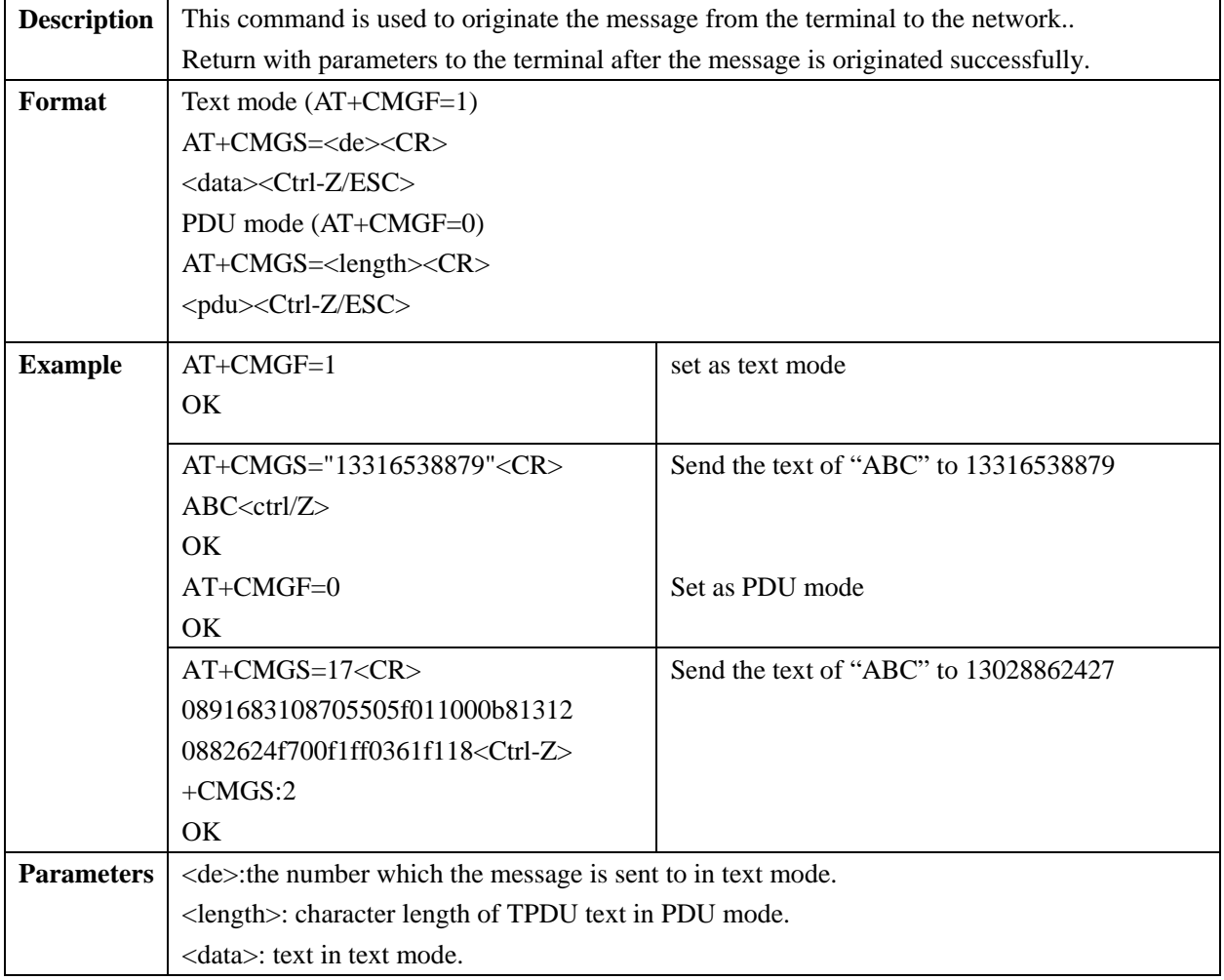

# **2.5.8 +CPMS: prioritize message memorizer**

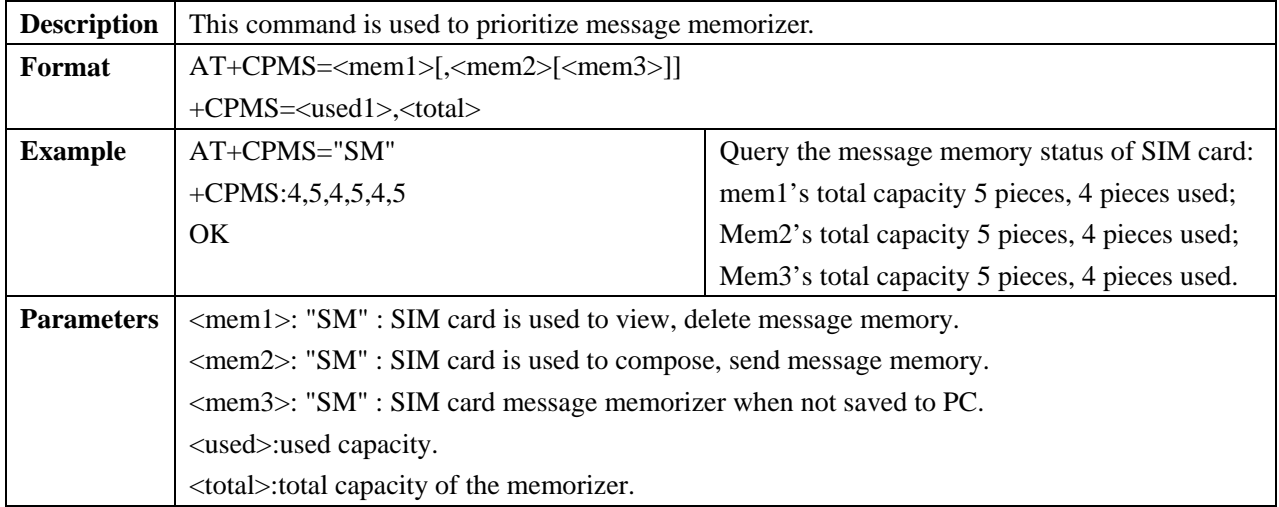

# **2.5.9 +CMGD: delete a message**

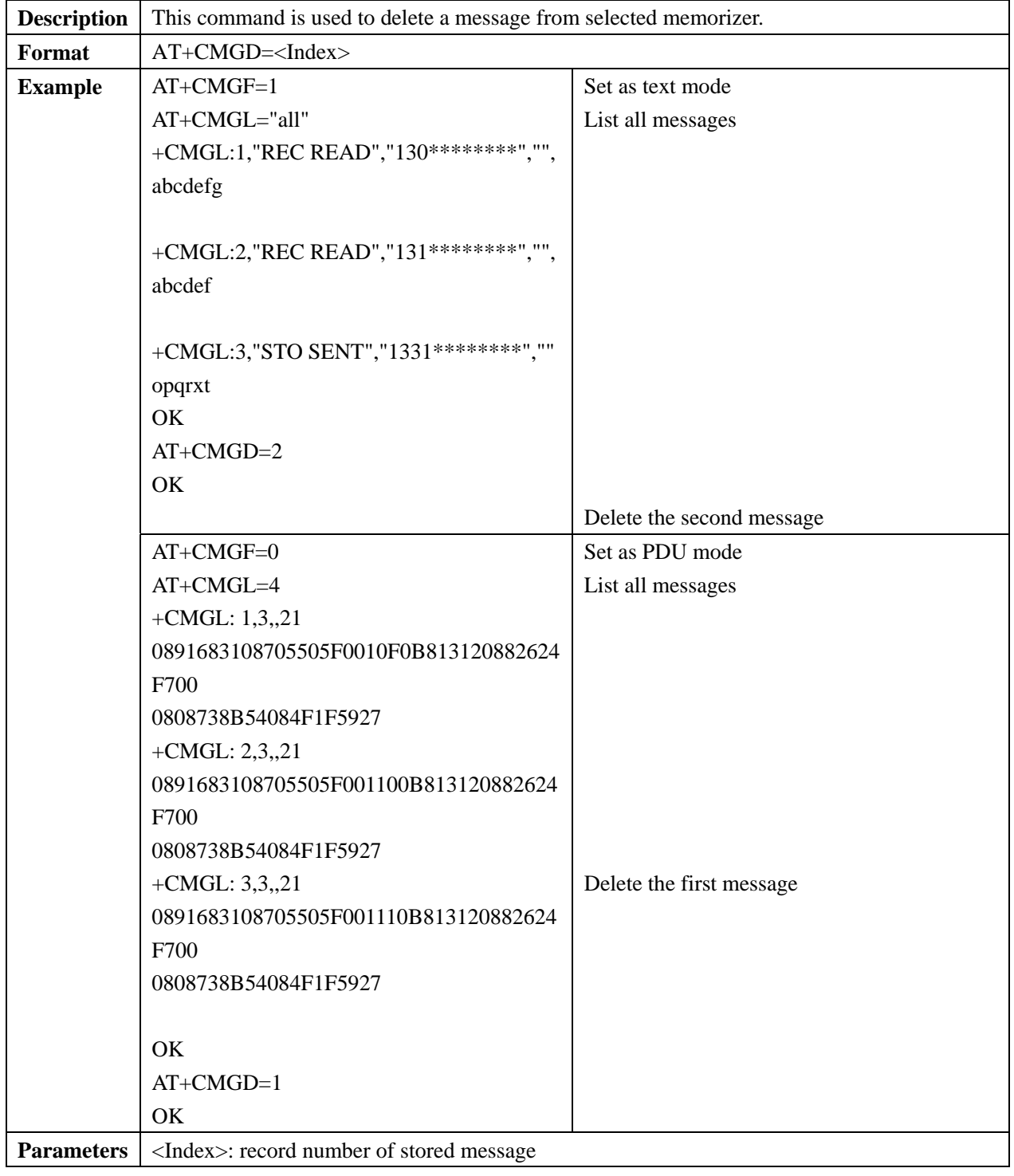

# **2.5.10 +CMGL: message list**

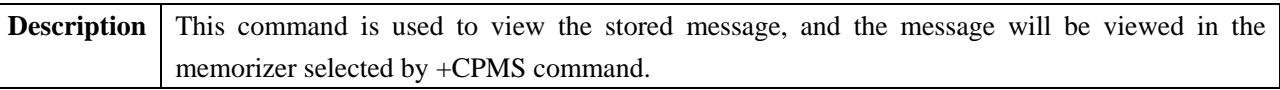

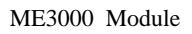

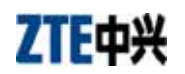

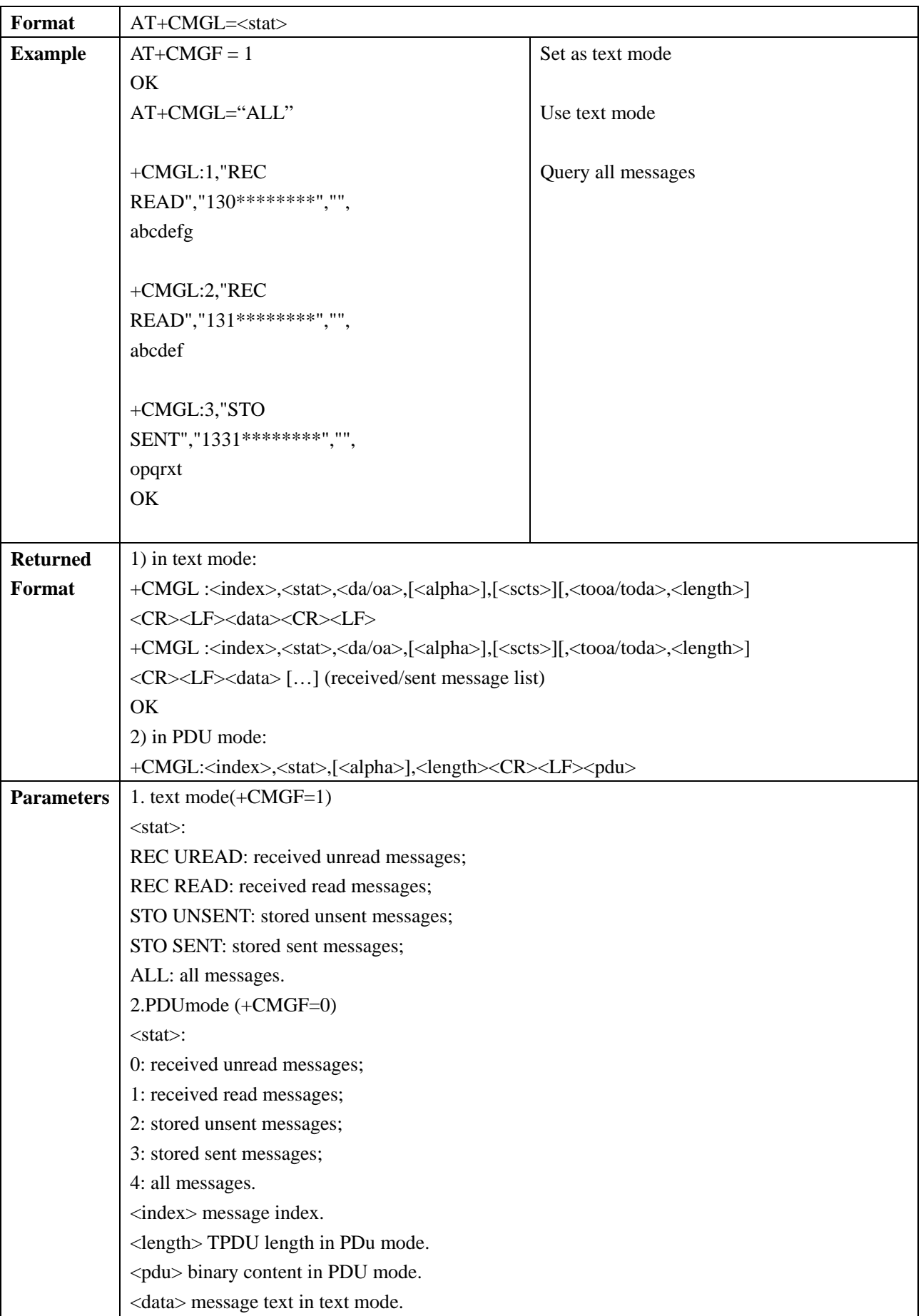

ZTE中兴

# **2.5.11 +CMSS: send messages stored in SIM card**

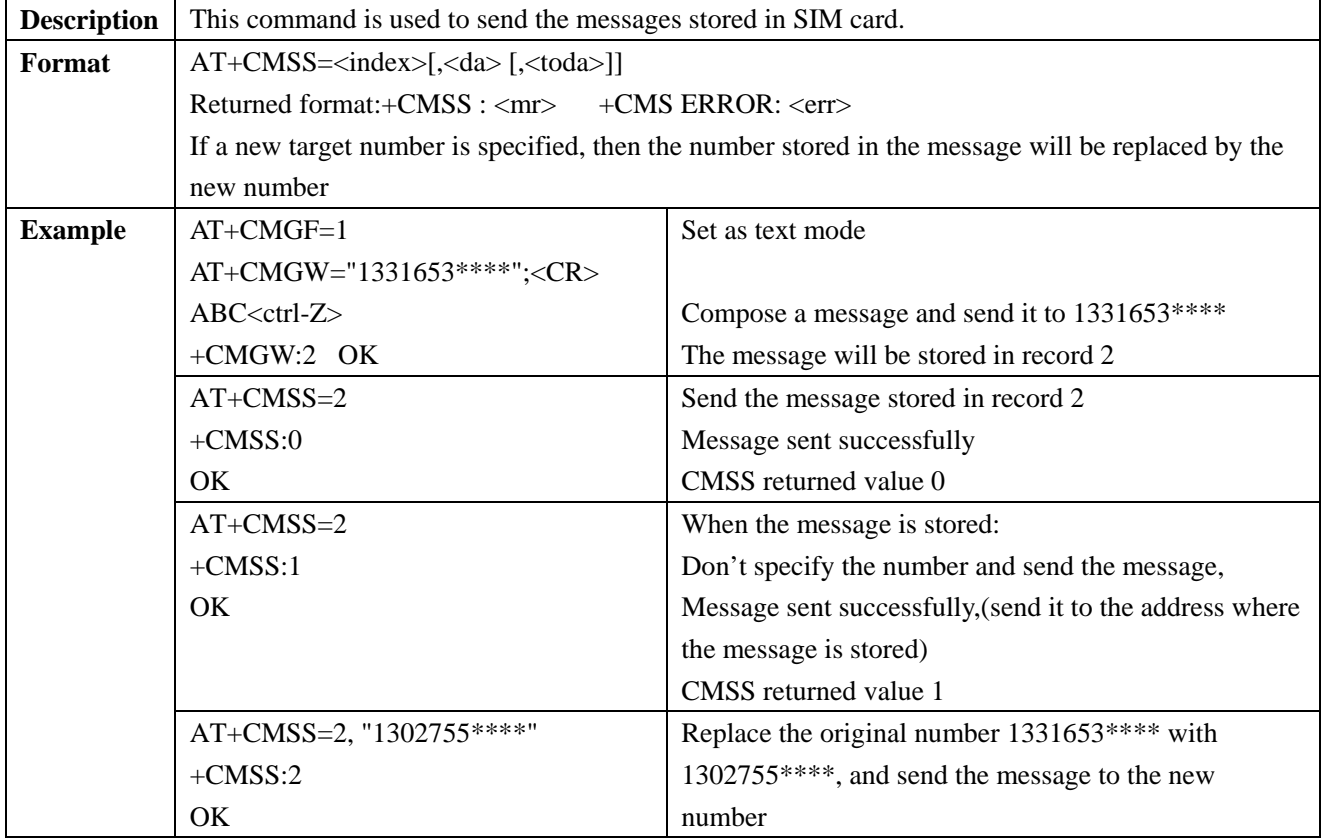

#### **2.6 Phonebook Command**

# **2.6.1 +CPBS: select phonebook**

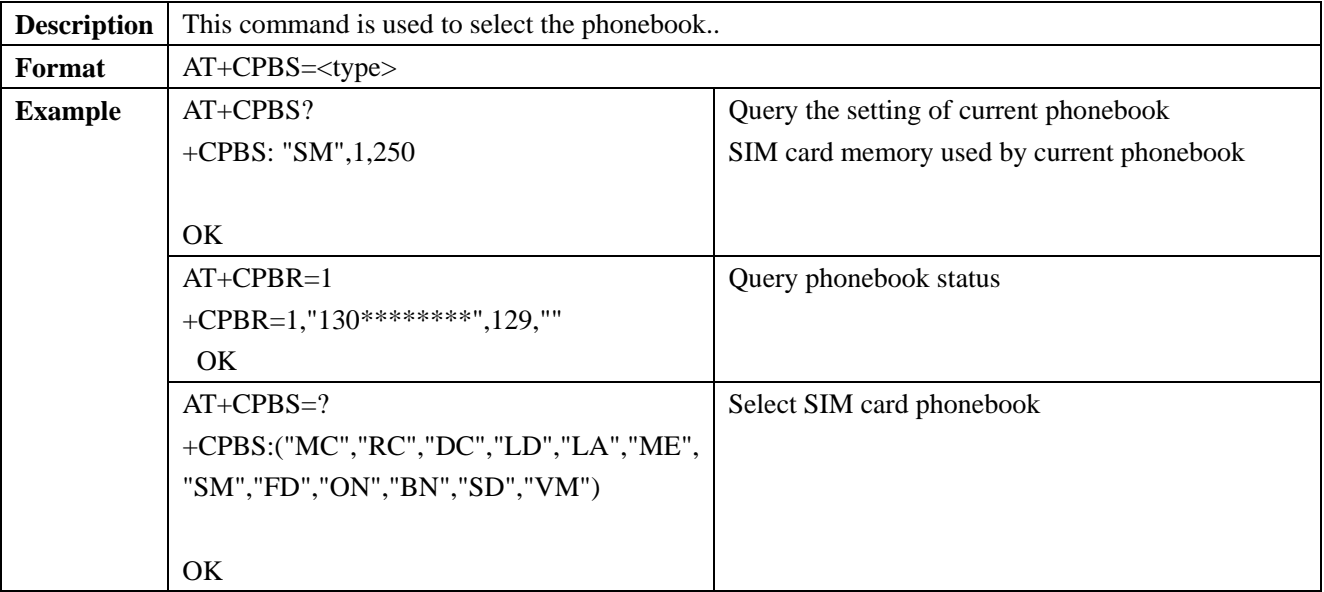

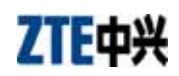

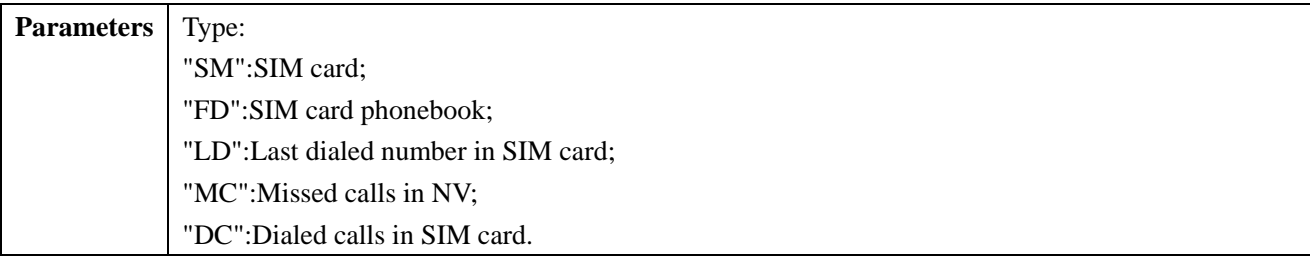

# **2.6.2 +CPBR: read phonebook**

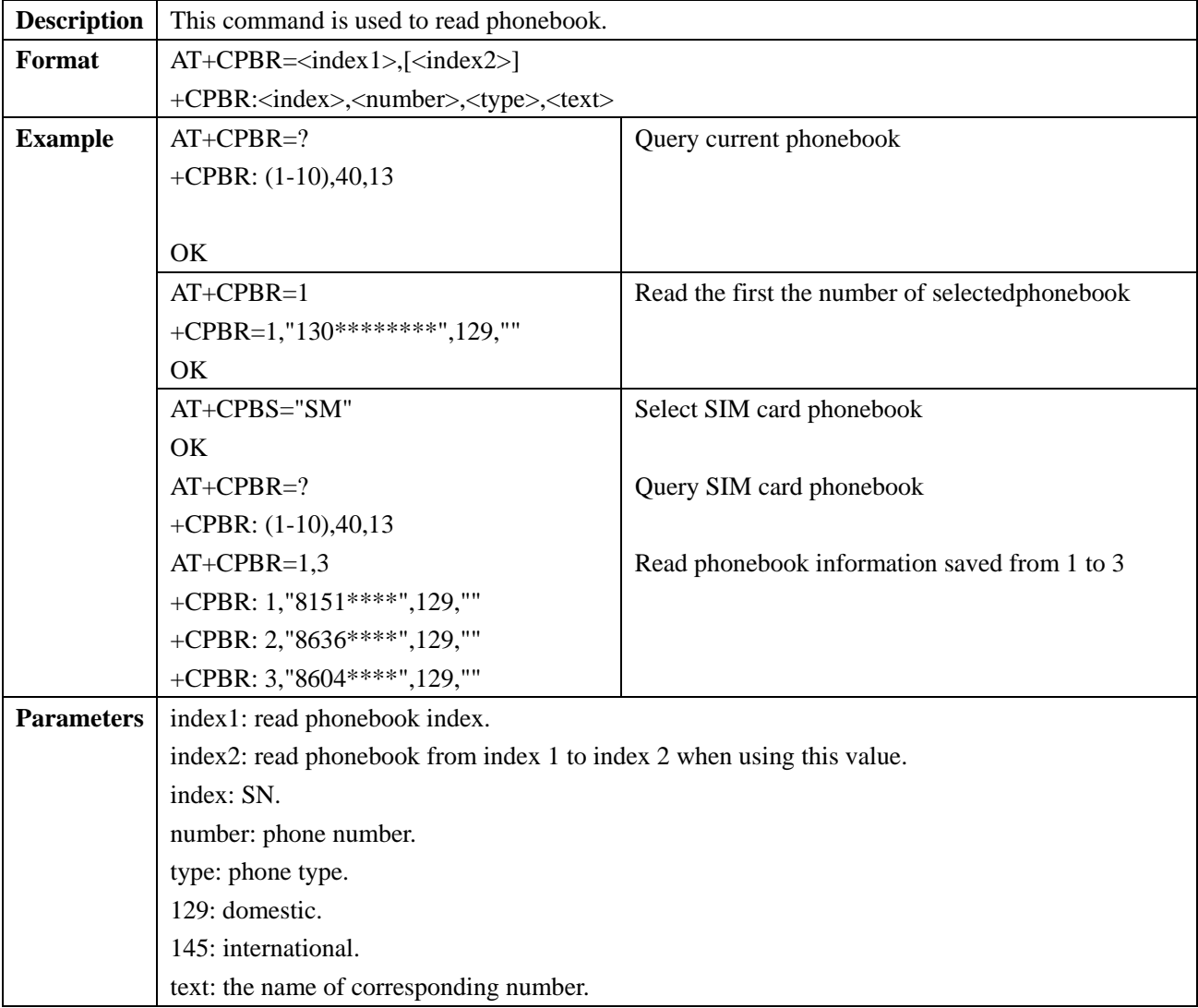

# **2.6.3 +CPBW: write phonebook**

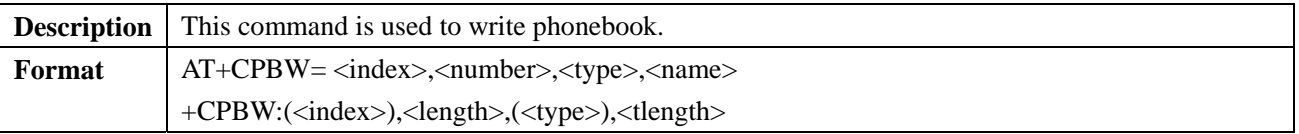

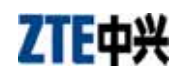

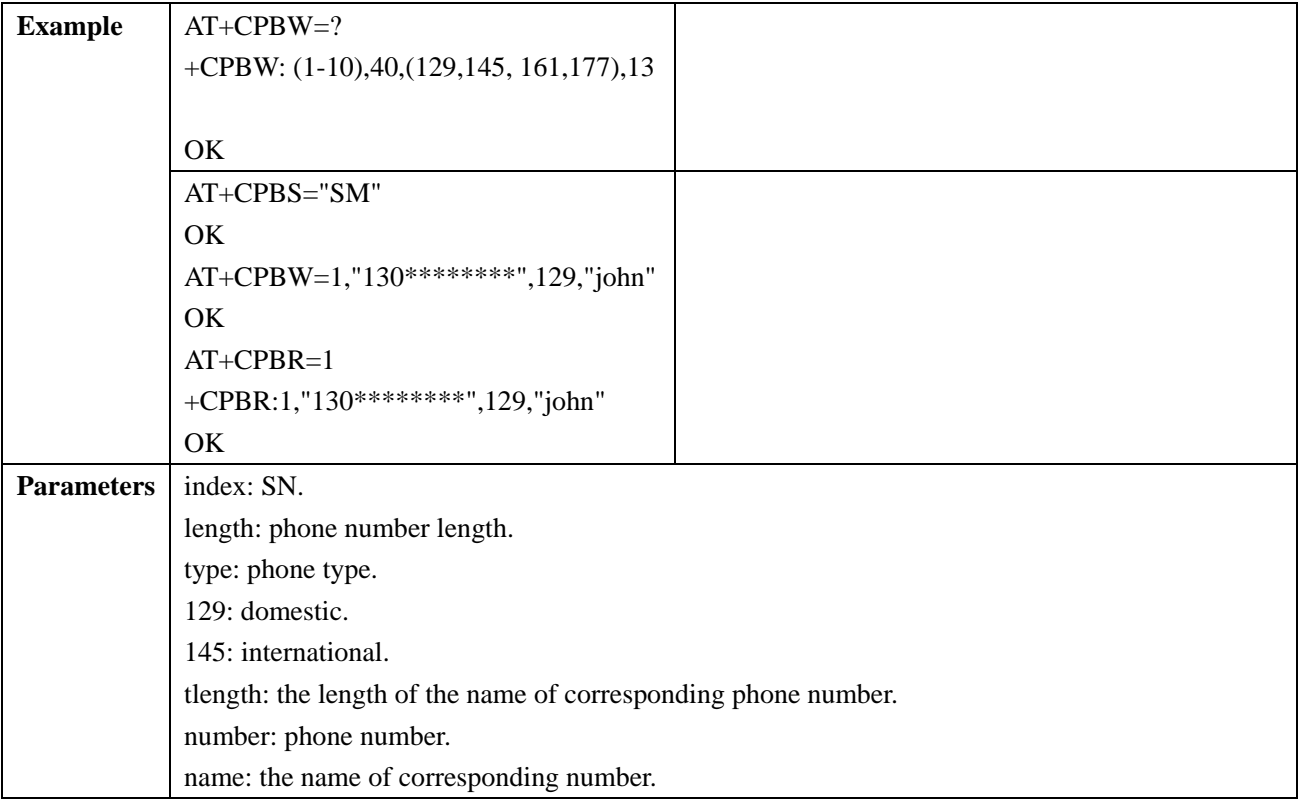

# **2.6.4 +CPBF: find phonebook**

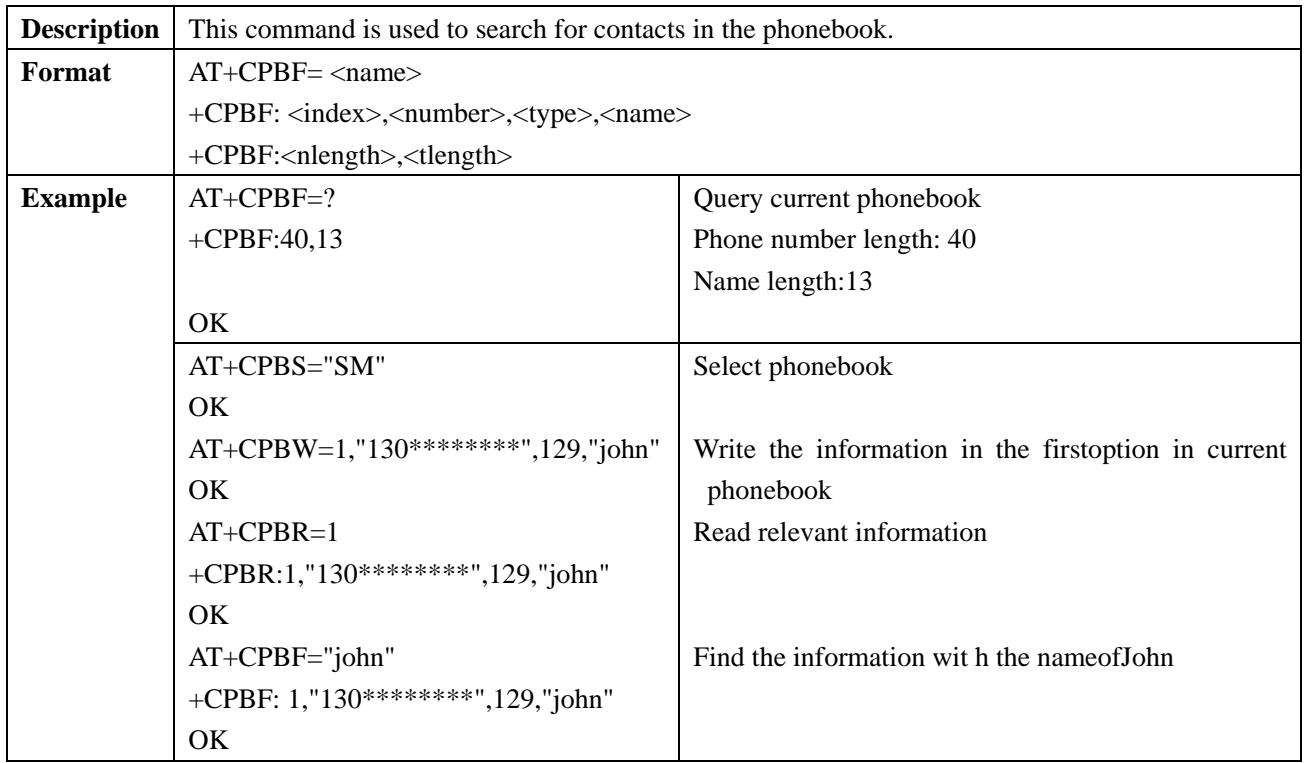

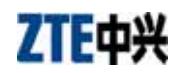

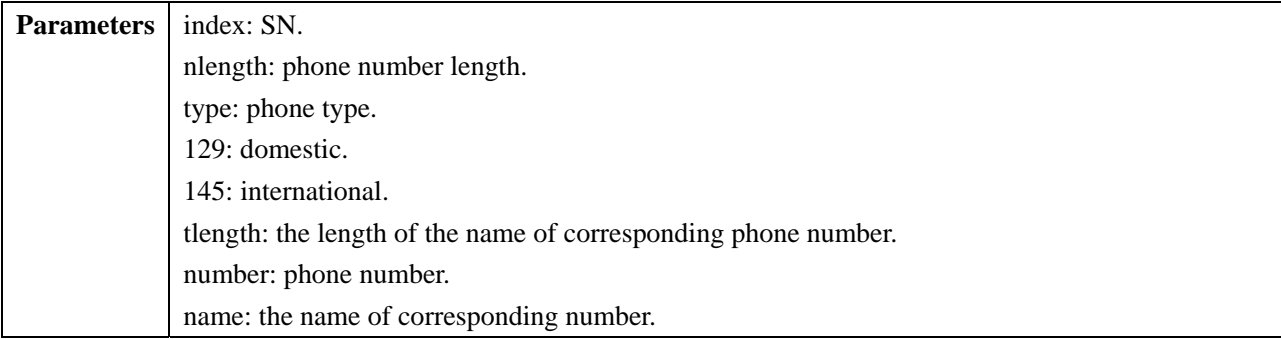

# **2.7 Data Compression Command**

#### **2.7.1 +IFC: flow control**

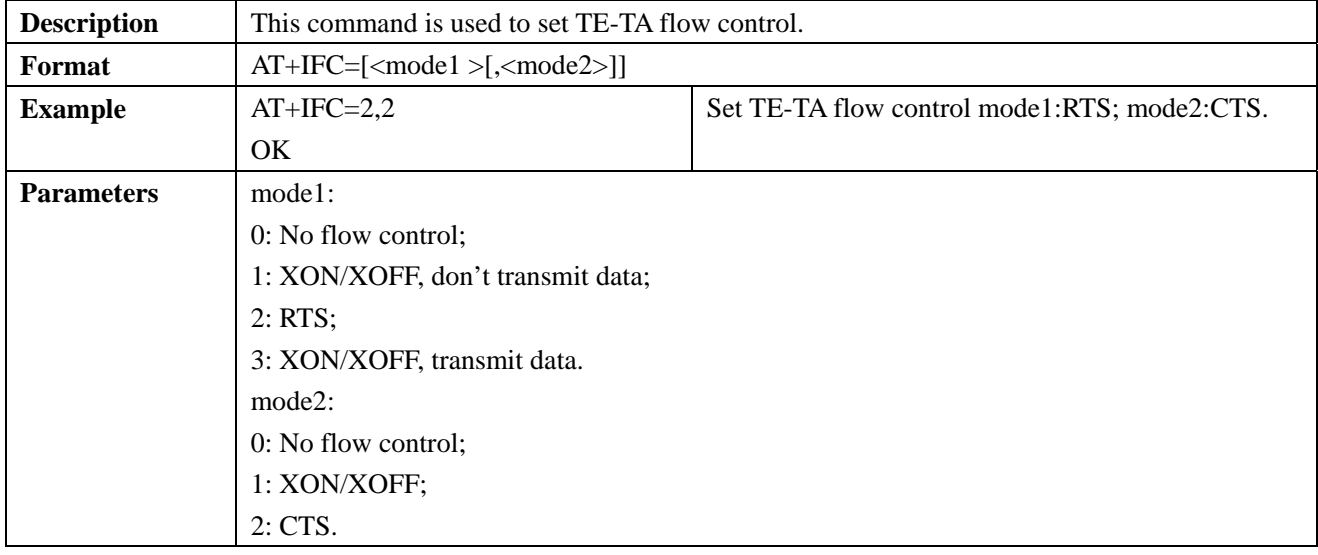

# **2.7.2 &D: set DTR mode**

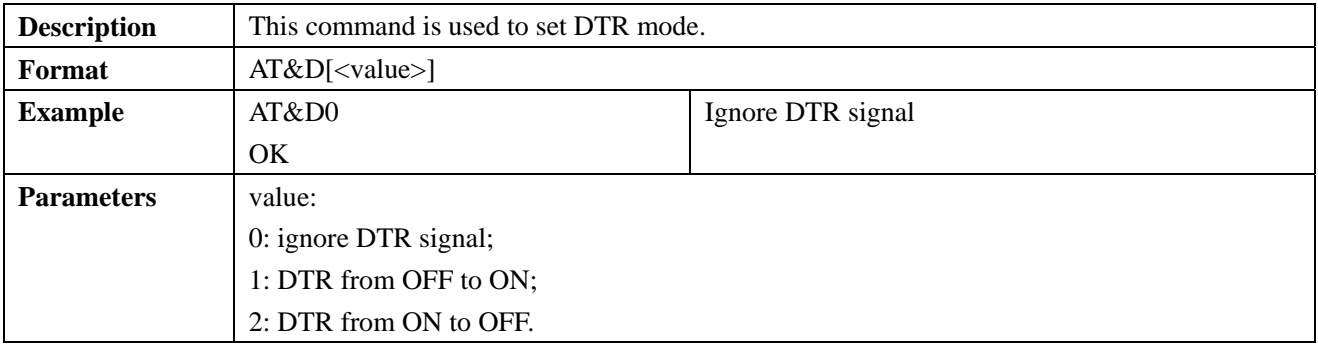

## **2.7.3 &C: set DCD mode**

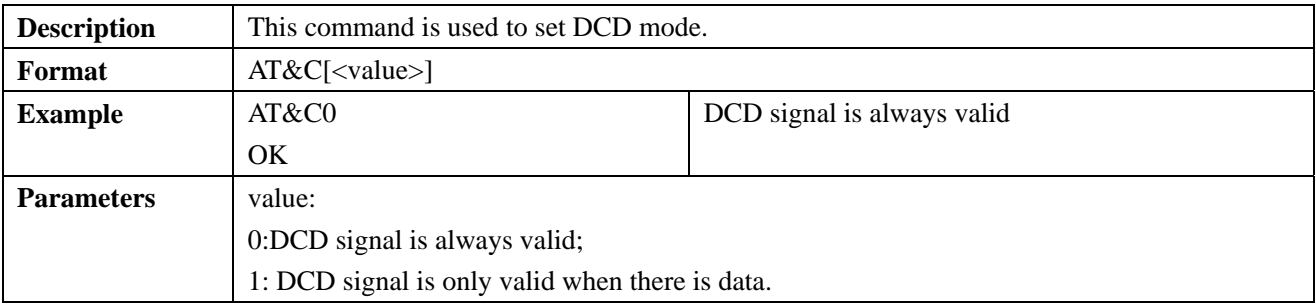

#### **2.7.4 +IPR: set the module's baud rate**

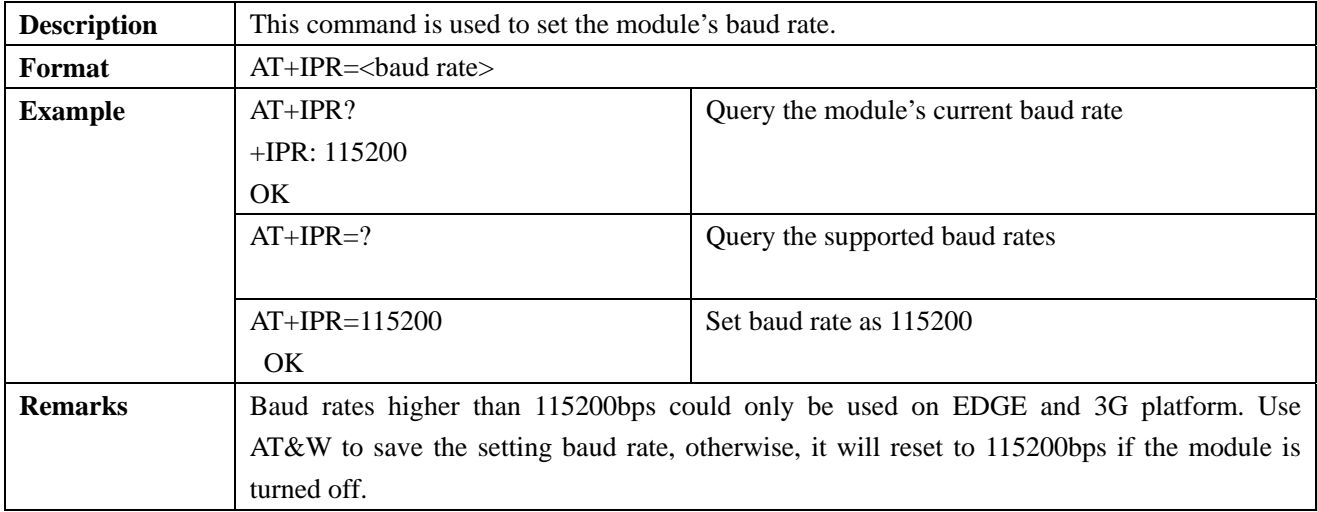

# **2.7.5 &F: factory default**

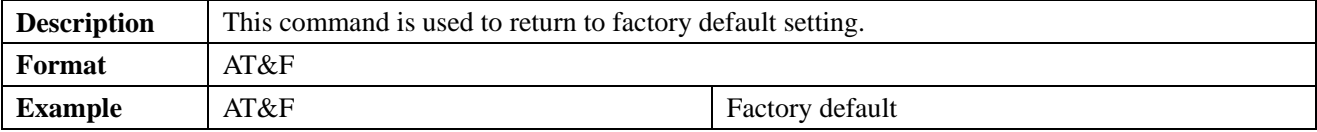

#### **2.7.6 &W: save setting**

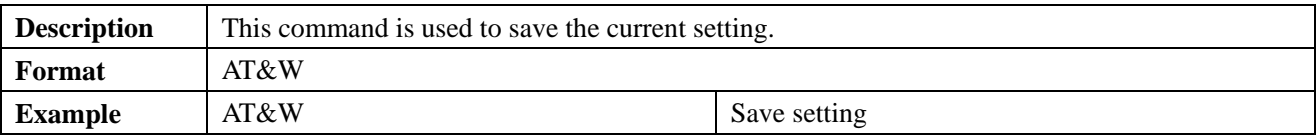

#### **2.8 ZTE Exclusive Command**

## **2.8.1 +ZGPIO: read/write GPIO**

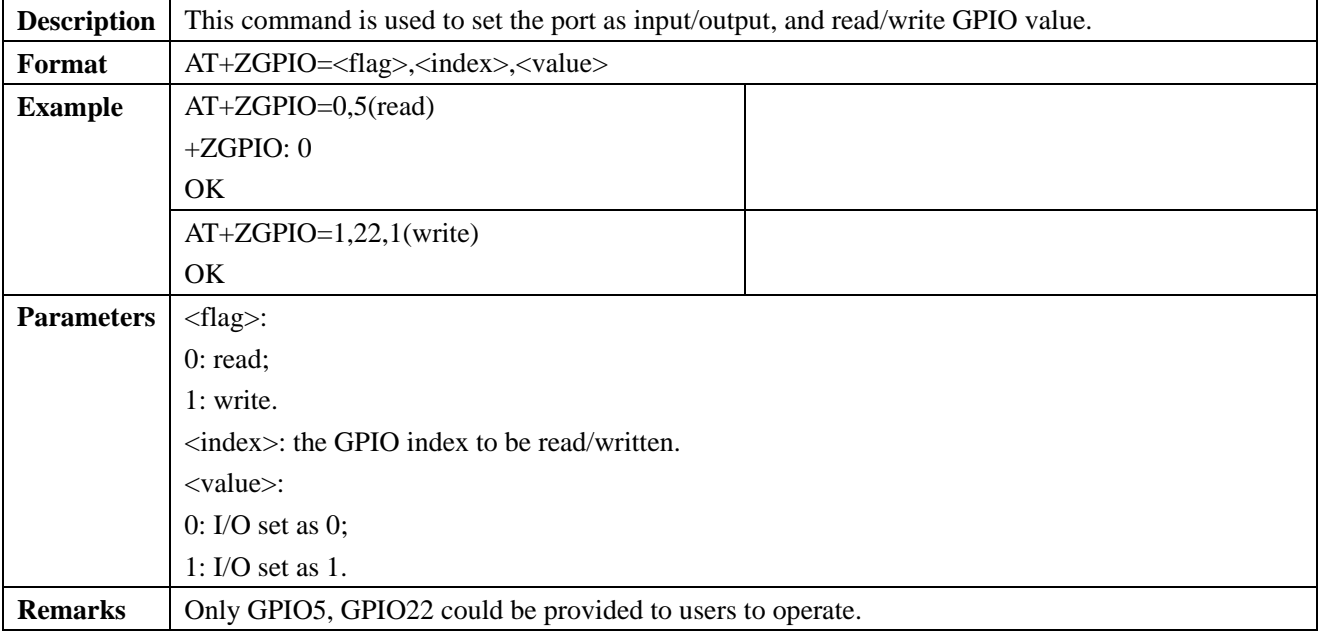

## **2.8.2 +SPEAKER: switch audio channel**

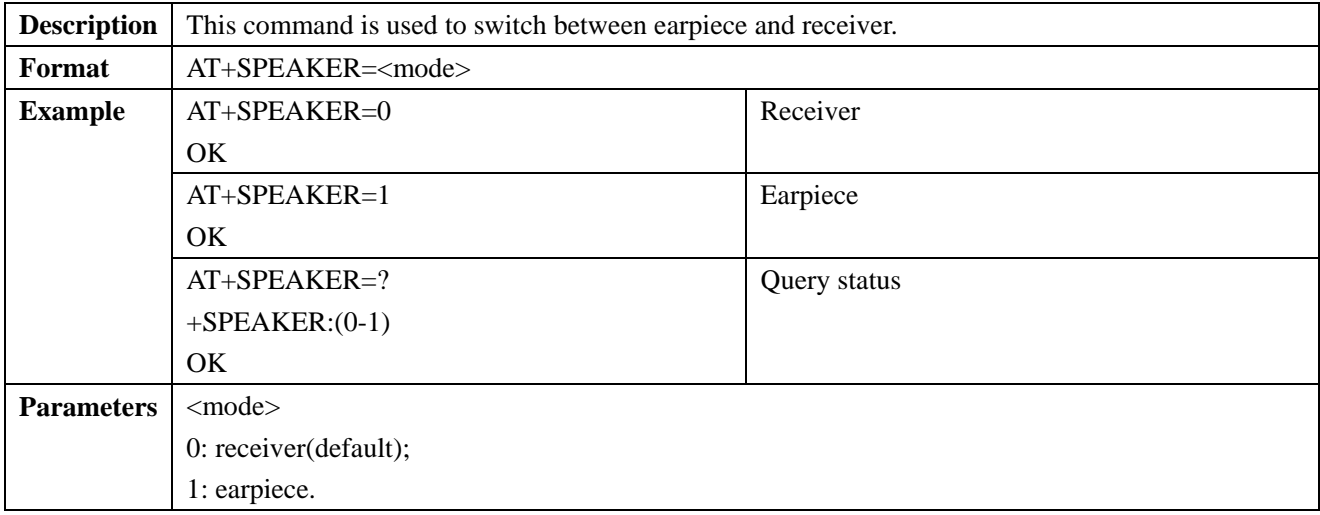

# **2.8.3 +ZDSLEEP: 32KHz deep sleep mode**

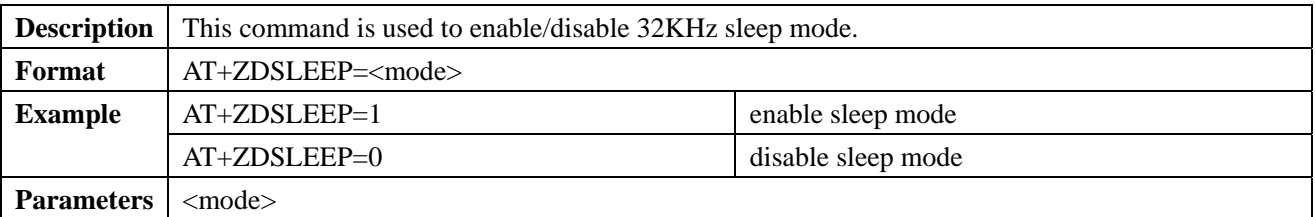

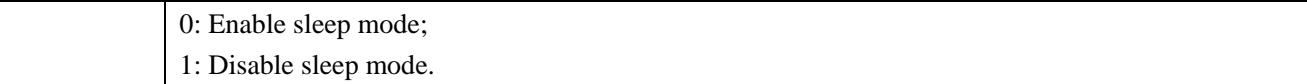

### **2.8.4 +ZSTR: query module's status**

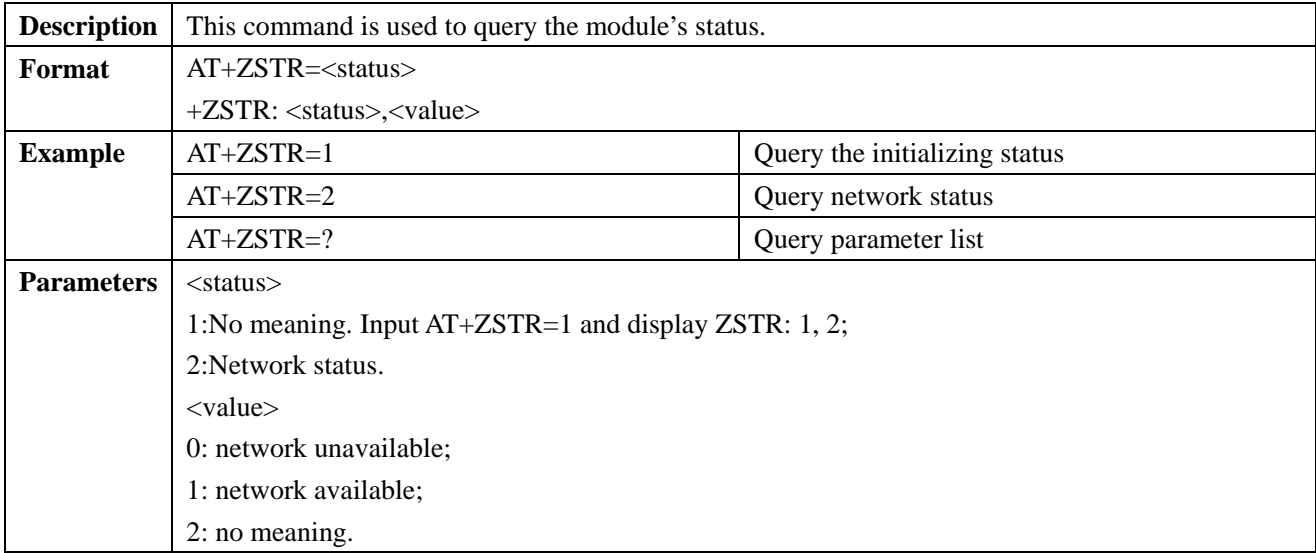

#### **2.9 GPRS Command**

#### **2.9.1 +CGDCONT: set PDP format**

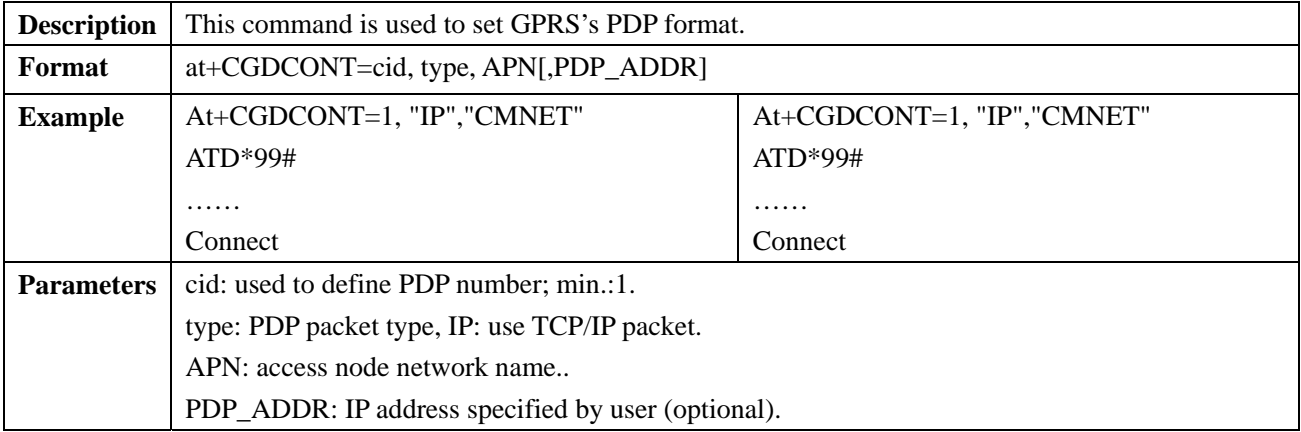

# **2.9.2 + CGACT: deactivate/activate PDP setting**

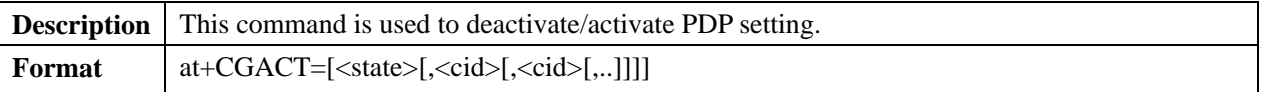

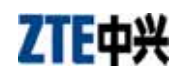

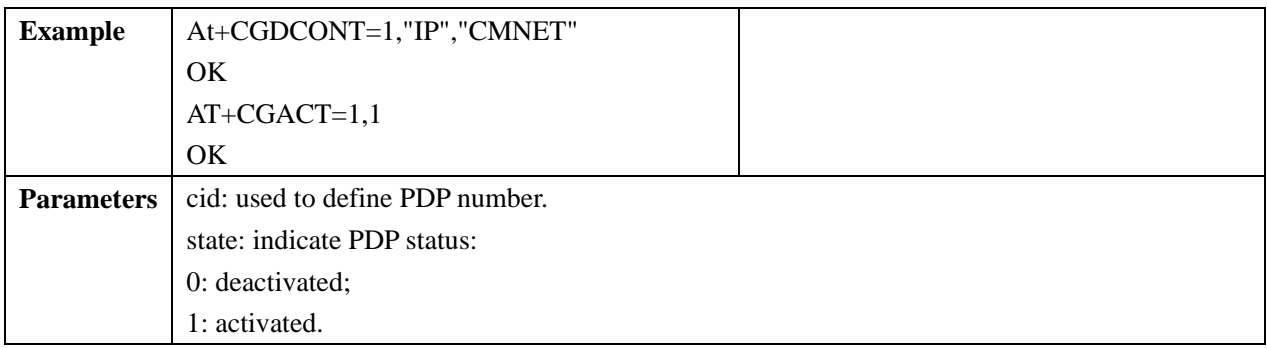

# **2.9.3 +CGATT: set GPRS**

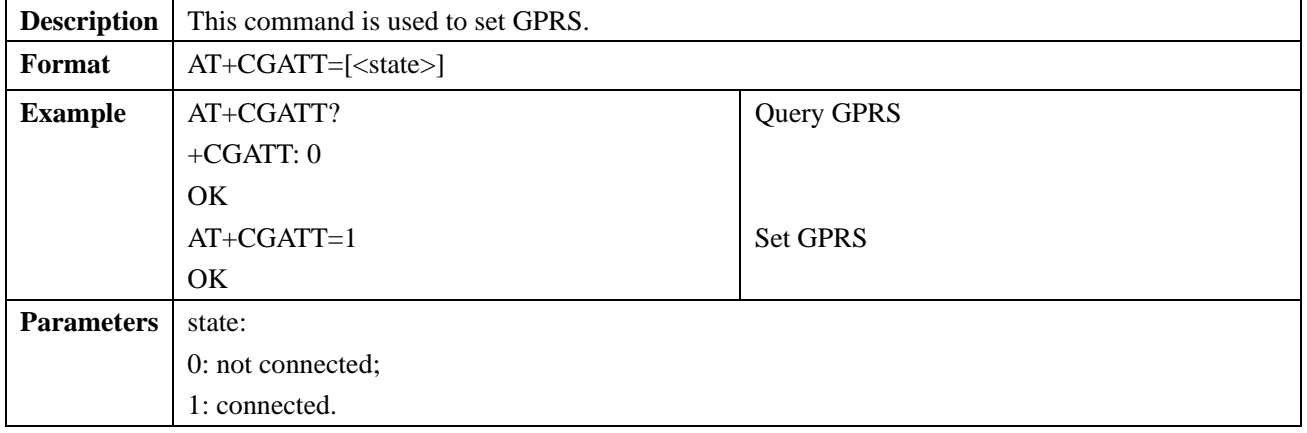

# **2.9.4 +CGCLASS: query GPRS class**

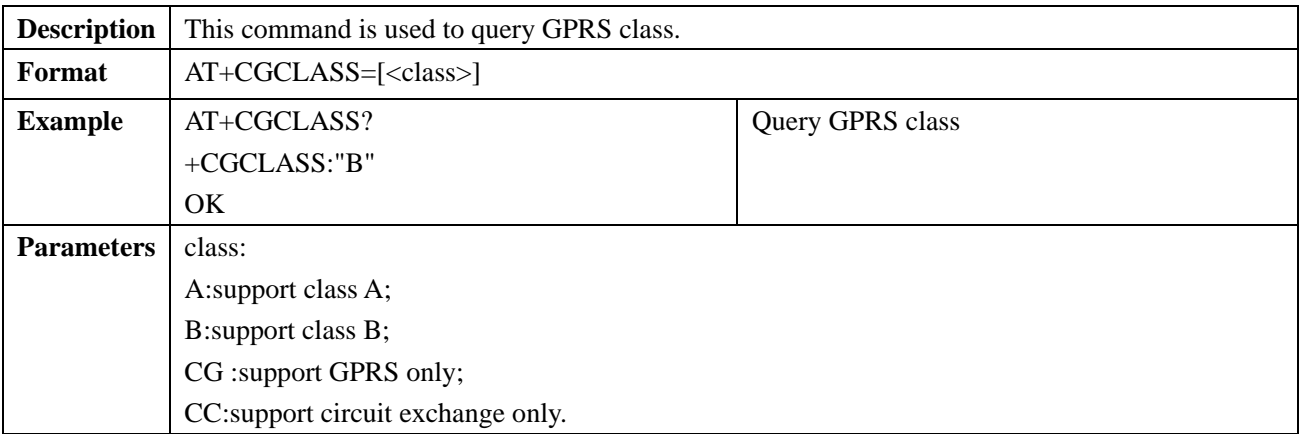

#### **2.10 TCP/IP Command**

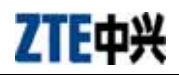

#### **2.10.1 +ZPNUM: set APN, username, password**

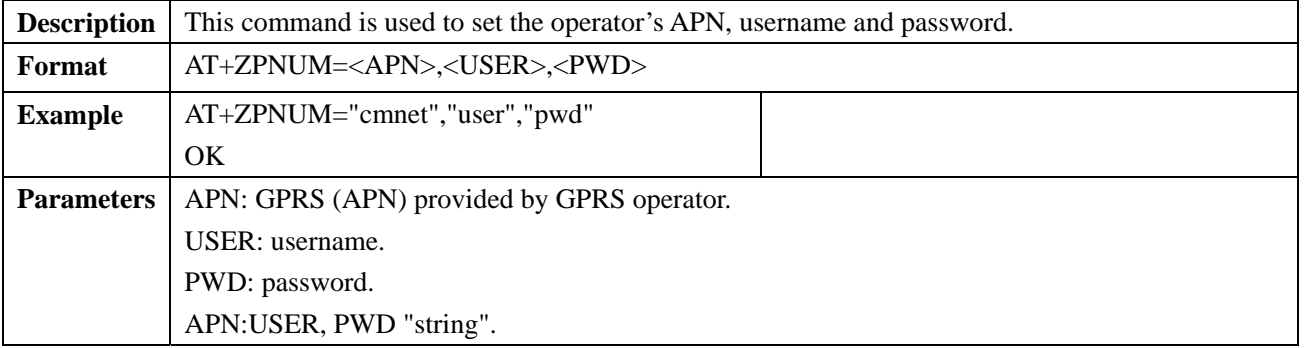

#### **2.10.2 +ZPPPOPEN: open GPRS data link**

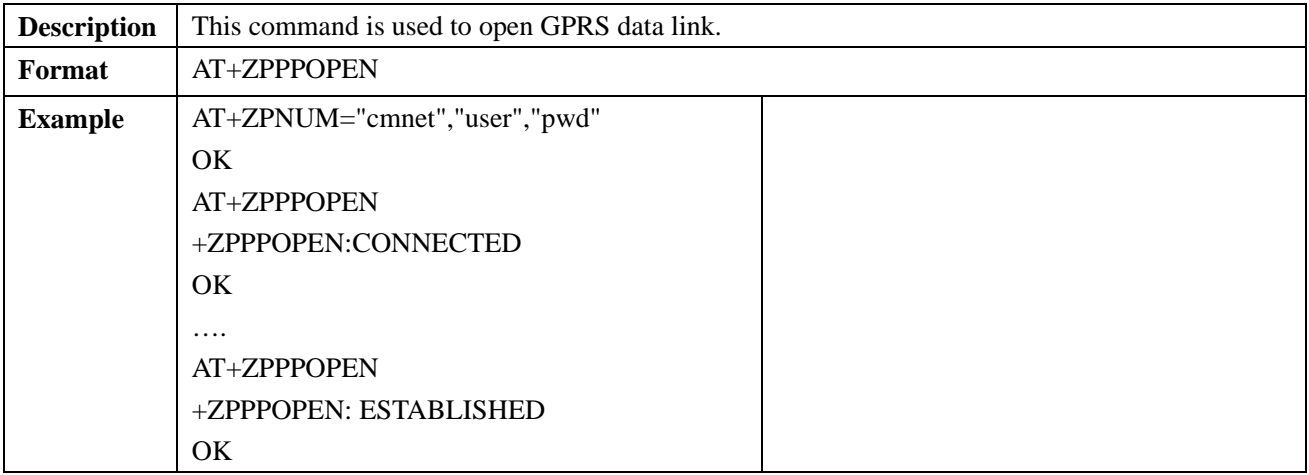

#### **2.10.3 +ZPPPCLOSE: close GPRS data link**

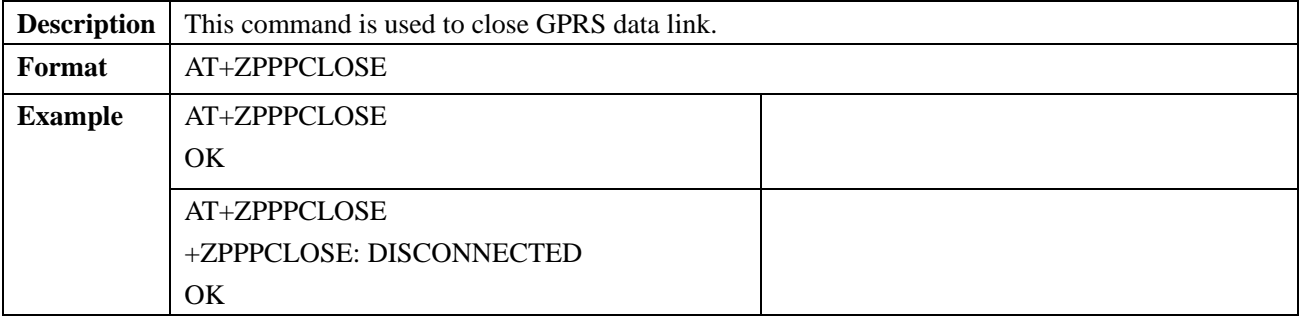

#### **2.10.4 +ZIPSETUP: establish TCP server connection**

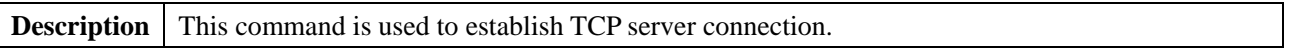

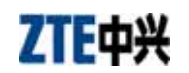

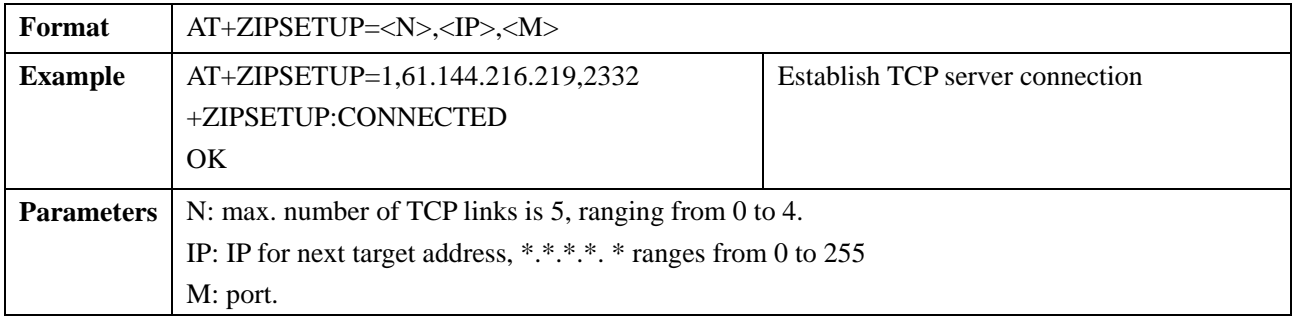

# **2.10.5 +ZIPSEND: send TCP data to target address**

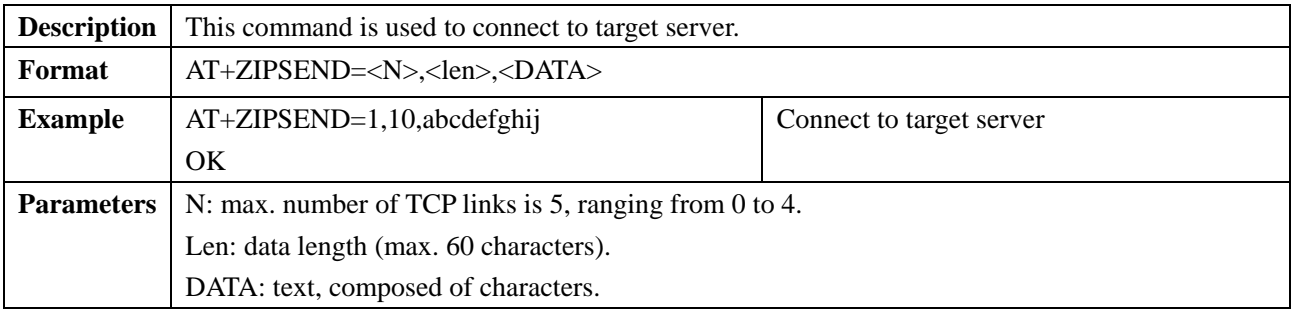

#### **2.10.6 +ZPPPSTATUS: query GPRS connecting status**

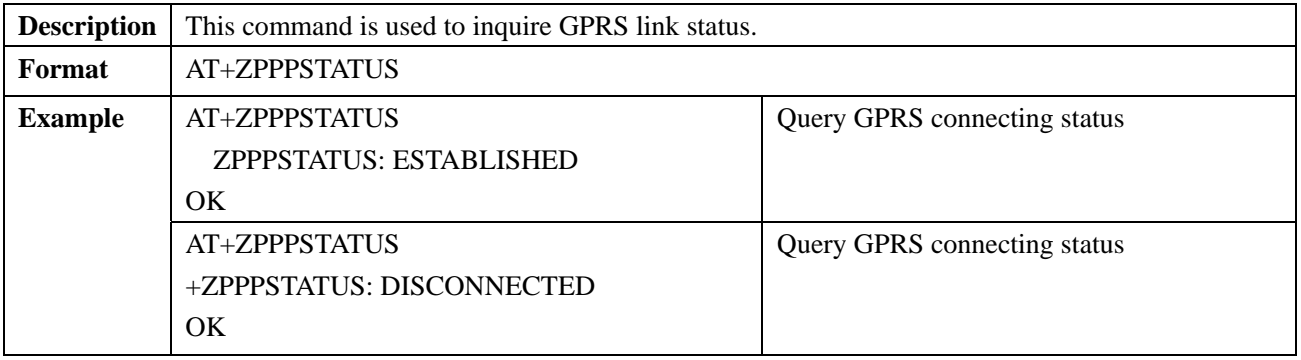

## **2.10.7 +ZIPCLOSE: close TCP link**

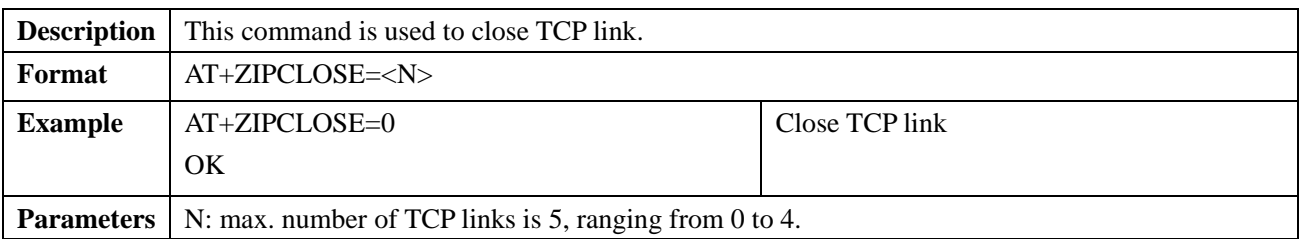

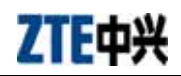

### **2.10.8 +ZIPGETIP: query current IP address of the module**

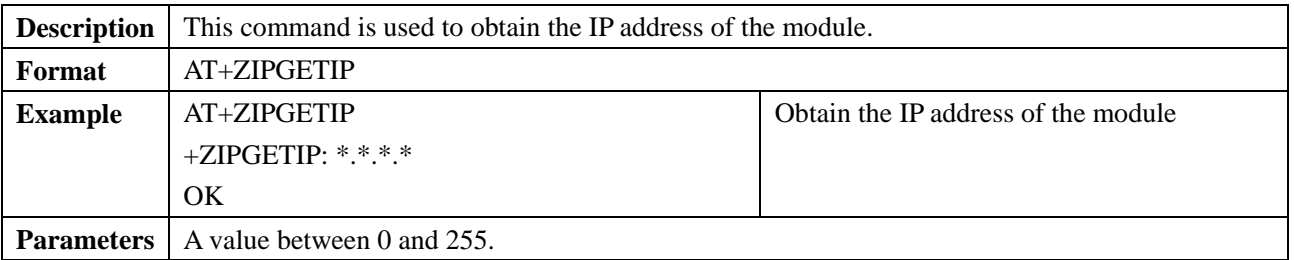

## **2.10.9 +ZIPSTATUS: query current TCP link status**

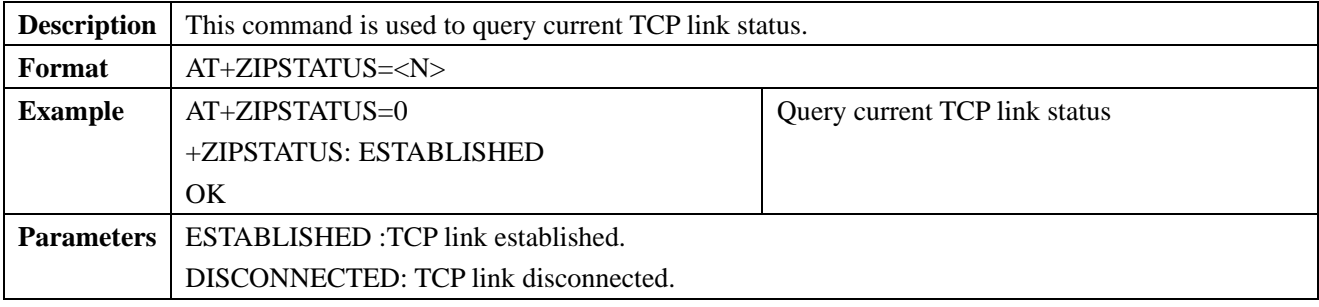

## **2.10.10 +ZIPRECV: Prompt to Receive Data from Current Data Link**

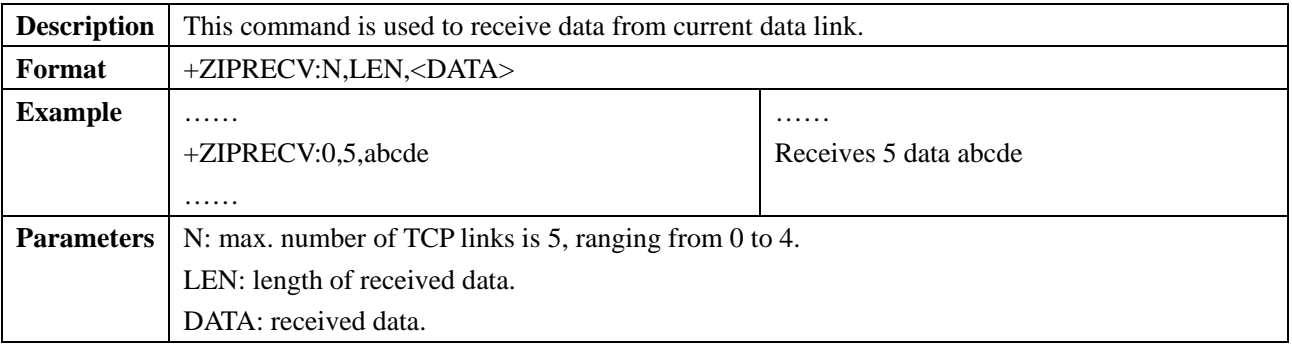

#### **2.10.11 +ZIPSETUPU: establish UDP server link**

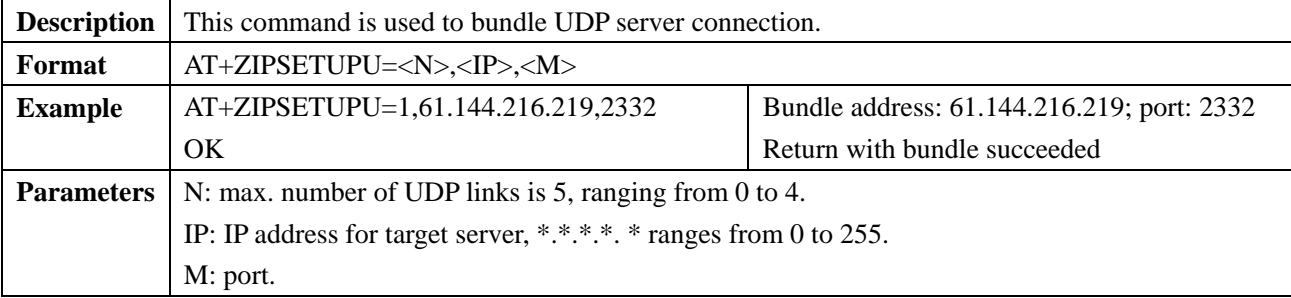

#### **2.10.12 +ZIPSENDU: send data to UDP server**

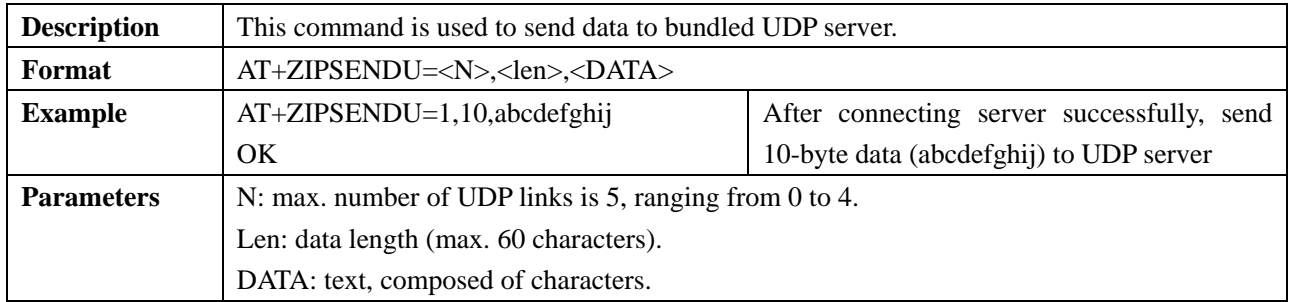

# **2.10.13 +ZIPSTATUSU: query UDP status**

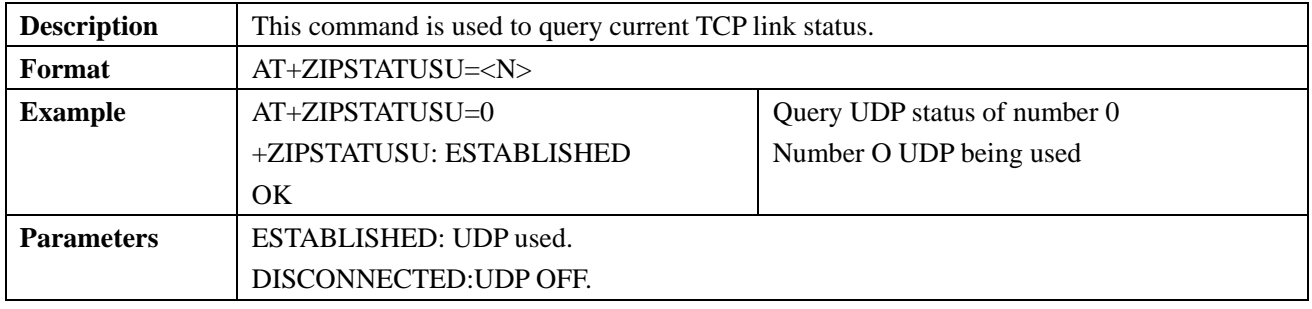

#### **2.10.14 +ZIPCLOSEU: close UDP link**

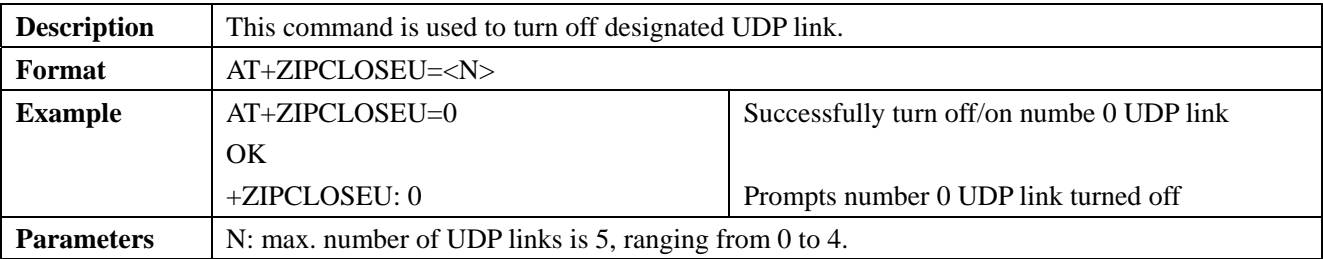

#### **2.10.15 +ZIPRECVU: prompt to receive UDP data**

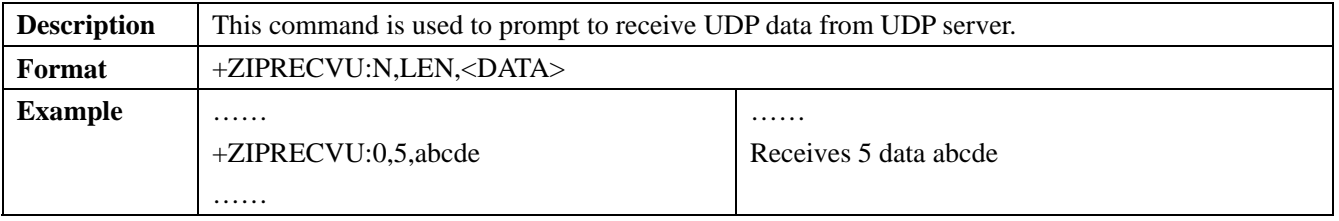

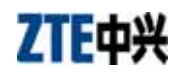

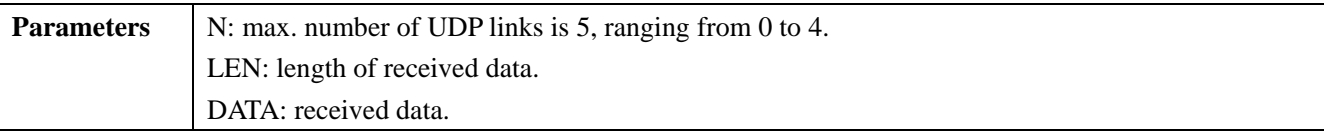

#### **Warning:**

This device complies with part 15 of the FCC Rules. Operation is subject to the following two conditions:

 (1) This device may not cause harmful interference, and (2) this device must accept any interference received, including interference that may cause undesired operation.

Changes or modifications to this unit not expressly approved by the party responsible for compliance will void the user's authority to operate the equipment. Any change to the equipment will void FCC grant.

This equipment has been tested and found to comply with the limits for a Class B digital device,pursuant to part 15 of the FCC Rules. These limits are designed to provide reasonable protection against harmful interference in a residential installation. This equipment generates, uses and can radiate radio frequency energy and, if not installed

used in accordance with the instructions, may cause harmful interference to radio communications. However, there is no guarantee that interference will not occur in a particular installation. If this equipment does cause harmful interference to radio or television reception, which can be determined by turning the equipment off and on, the user is encouraged to try to correct the interference by one or more of the following measures:

--Reorient or relocate the receiving antenna.

--Increase the separation between the equipment and receiver.

--Connect the equipment into an outlet on a circuit different from that to which the receiver is connected.

--Consult the dealer or an experienced radio/TV technician for help.

The equipment compliance with FCC radiation exposure limit set forth for uncontrolled Environment